# **МІНІСТЕРСТВО ОСВІТИ І НАУКИ УКРАЇНИ НАЦІОНАЛЬНИЙ АВІАЦІЙНИЙ УНІВЕРСИТЕТ**

**Факультет кібербезпеки, комп`ютерної та програмної інженерії**

**Кафедра інженерії програмного забезпечення**

ДОПУСТИТИ ДО ЗАХИСТУ

Завідувач кафедри

Сергій ЗИБІН

 $\langle \phi \rangle$  2023 р.

# **КВАЛІФІКАЦІЙНА РОБОТА (ПОЯСНЮВАЛЬНА ЗАПИСКА)**

# **ВИПУСКНИКА OСВІТНЬOГO СТУПЕНЯ МАГІСТРА**

**Тема:** «Плагін автоматичної генерації ландшафту для програми 3D-моделювання Blender»

**Виконавець:** студент групи ПІ-222М Ковтун Всеволод Леонідович

**Керівник:** к.т.н., Гордієвський Олексій Тихонович

**Нормоконтролер:** ст. в. Гололобов Дмитро Олександрович

# НАЦІОНАЛЬНИЙ АВІАЦІЙНИЙ УНІВЕРСИТЕТ

Факультет *Факультет кібербезпеки та програмної інженерії*

Кафедра *Інженерії програмного забезпечення* 

Галузь знань, спеціальність, освітньо-професійна програма: 12 «Інформаційні технології», 121 «Програмна інженерія», «Програмне забезпечення систем»

> ЗАТВЕРДЖУЮ Завідувач випускової кафедри Сергій ЗИБІН  $\kappa$   $\times$  2023 р.

### **ЗАВДАННЯ**

### **на виконання кваліфікаційної роботи студента**

 Ковтуна Всеволода Леонідовича (прізвище, ім'я, по батькові)

**1. Тема роботи:** «Плагін автоматичної генерації ландшафту для програми

3D-моделювання Blender» затверджена наказoм ректoра від «29» вересня 2023 р. за №1976/ст.

**2. Термін викoнання рoбoти:** 05.10.2023 – 25.12.2023

**3. Вихідні дані до роботи:** Blender, мова програмування Python.

**4. Зміст пояснювальної записки**: вступ, аналіз основних методик і підходів у галузі 3D-моделювання, планування та дизайн плагіну для Blender, використання геонодів у Blender для генерації місцевості, написання програмного коду плагіну, сумарна оцінка відповідності плагіну вихідним цілям та завданням, визначення можливих доповнень та функціональних розширень для плагіну, збір та обробка відгуків спільноти плагіну, аналіз внеску у Blender, порівняння з існуючими рішеннями.

**5. Перелік обов'язкового ілюстративного матеріалу:** документація Blender API, вікно створення гео-нодових дерев, текстовий редактор в Blender, вікно консолі в Blender.

# **Календарний план-графік**

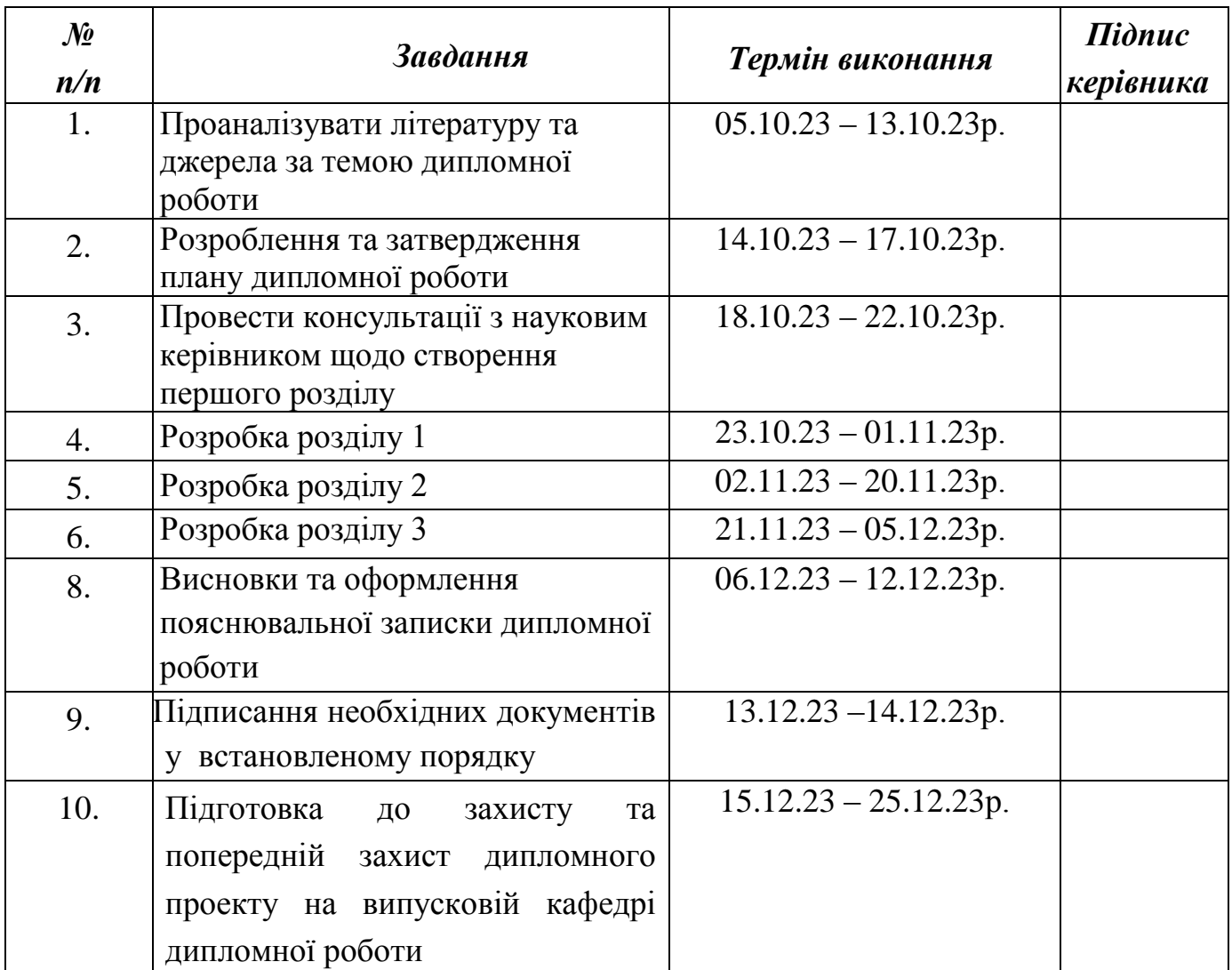

### **7. Дата видачі завдання**: «04» жовтня 2023 р.

**Керівник дипломної роботи** <sup>(підпис керівника)</sup>

 $\underbrace{\textsc{Олексій ГорДІєВСьКИЙ}}_{\textsc{(II.I.E.)}}$ 

**Завдання прийняв дo викoнання** Всеволод КОВТУН

 $\frac{1}{\text{min}}$   $\frac{2 \text{ times}}{\text{min}}$  (підпис випускника)  $\frac{2 \text{ times}}{\text{min}}$  (П.І.Б.)

### **РЕФЕРАТ**

Пояснювальна записка до кваліфікаційної роботи «Плагін автоматичної генерації ландшафту для програми 3D-моделювання Blender» містить 78 сторінок, 31 рисунок, 17 літературних джерел.

*Oб'єкт дoслідження:* Плагін автоматичної генерації ландшафту для програми 3D-моделювання Blender.

*Предмет дослідження:* Плагін для програми 3D-моделювання Blender.

*Мета дослідження:* Розробка плагіну автоматичної генерації ландшафту для програми 3D-моделювання Blender.

*Методи дослідження:* аналіз, порівняння та дослідження інформації для розробки плагіну для Blender.

*Ключові слова:* 3D-МОДЕЛЮВАННЯ, BLENDER, ПЛАГІН, АДДОН, PYTHON, СКРІПТИ, ГЕНЕРАЦІЯ ЛАНДШАФТУ, ГЕНЕРАЦІЯ МІСЦЕВОСТІ, ПРОЦЕДУРНА ГЕНЕРАЦІЯ

# **ЗМІСТ**

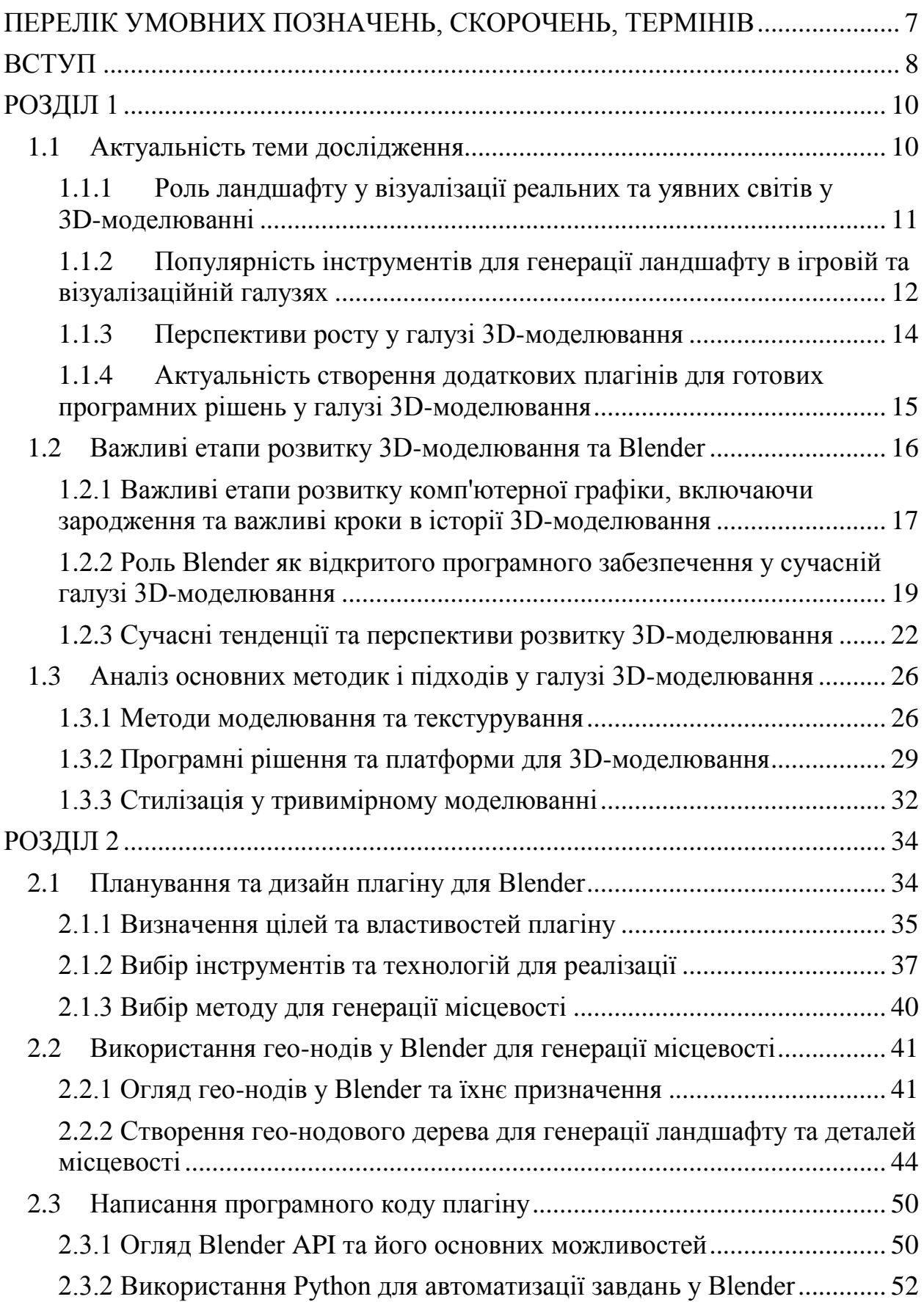

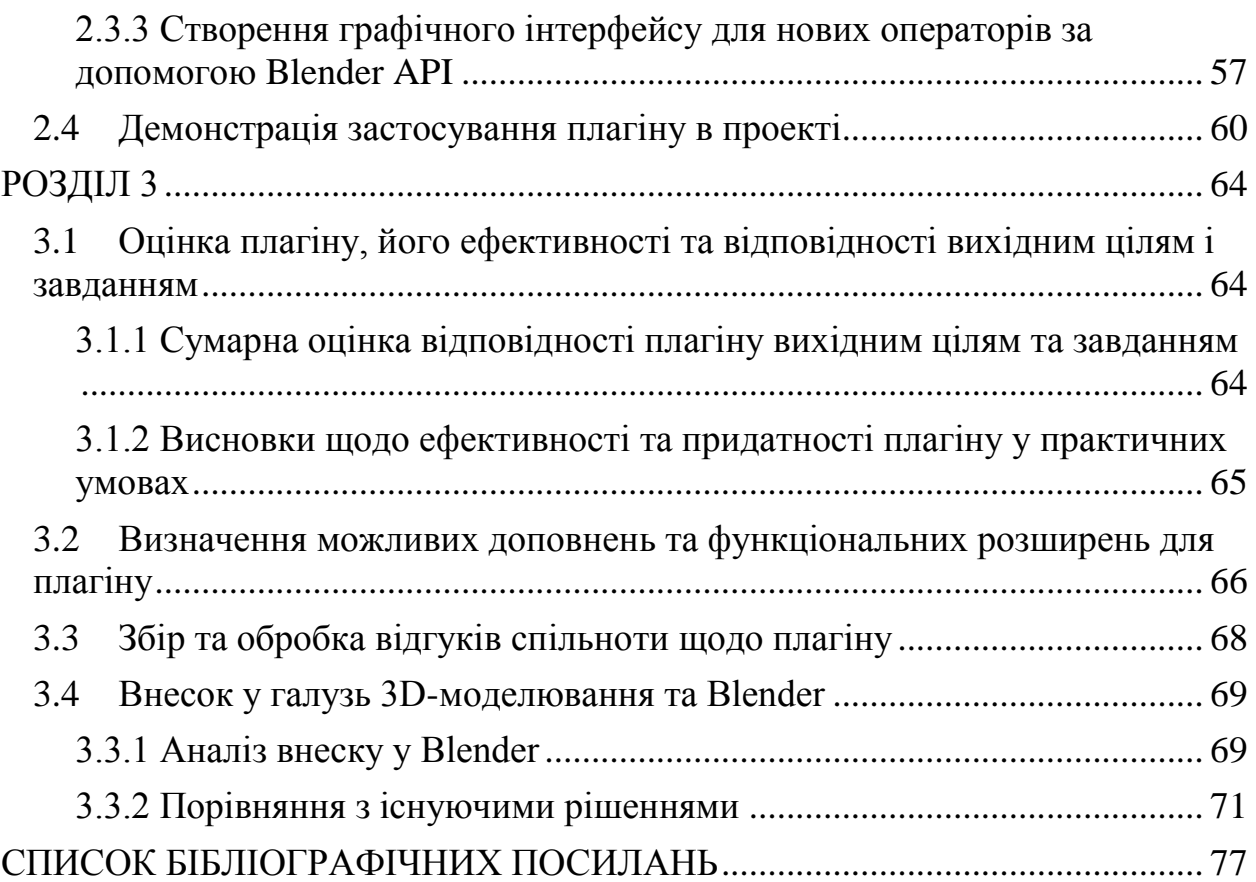

# <span id="page-6-0"></span>**ПЕРЕЛІК УМОВНИХ ПОЗНАЧЕНЬ, СКОРОЧЕНЬ, ТЕРМІНІВ**

- 3D трохвимірне об`ємне цифрове зображення
- 2D двохвимірне пласке цифрове зображення
- PBR фізично коректний рендеринг
- API прикладний програмний інтерфейс
- AR доповнена реальність
- VR віртуальна реальність
- GPU графічний процесор
- GUI графічний інтерфейс користувача

#### **ВСТУП**

<span id="page-7-0"></span>3D-моделювання та візуалізація стали важливою частиною сучасного світу, використовуючи такі програми, як Blender, для створення реалістичних та фантастичних світів у фільмах, іграх, архітектурних проектах та багатьох інших областях. Здійснення детальних та складних моделей часто вимагає великої кількості часу та зусиль, особливо коли йдеться про створення природних ландшафтів, які відображають рельєф землі та його унікальність.

Плагіни для Blender - це додаткові модулі, які розширюють можливості програми і дозволяють користувачам створювати різноманітні об'єкти, ефекти та інтерактивні рішення. Вони відкривають широкий спектр можливостей для творчості і досліджень в галузі 3D-моделювання.

Ця дипломна робота присвячена розробці та реалізації плагіну для Blender, який автоматично генерує рельєфи та ландшафти, дозволяючи користувачам швидко та ефективно створювати ладншафтні об'єкти у своїх проектах. Робота включає в себе дослідження методів генерації ландшафту, розробку інтерфейсу для плагіну та практичні додатки для його використання.

Метою цього проекту є створення інструменту, який спростить процес створення ландшафту для Blender-користувачів, надаючи їм зручні інструменти для контролю над рельєфами, текстурами та формами ландшафту. Результати цієї роботи можуть бути корисними для 3Dмоделювальників, архітекторів, ігрових розробників та інших спеціалістів, які використовують Blender для своїх творчих завдань.

Для досягнення поставленої мети необхідно вирішити наступні питання:

- Розглянути ключові аспекти 3D-моделювання та значення ландшафтного моделювання. Визначити актуальність потреби в додаткових плагінах для вже існуючих інструментів. Провести аналіз різних методів моделювання, текстурування та основних програмних рішень;

8

- Проаналізувати процес створення плагіну для Blender та його практичне використання в генерації ландшафту. Розглянути процес задіяння гео-нодів при створенні інструментарію для процедурної генерації місцевості. Дослідити Blender API, як допоміжний інструмент для програмування на мові Python при створенні скриптів для додаткового функціоналу Blender;

- Зробити комплексний огляд ефективності створеного плагіну, його відповідності поставленим завданням, можливості розширення функціоналу та внеску у галузь 3D-моделювання і Blender. Зробити сумарне оцінювання відповідності створеного плагіну вихідним цілям та завданням. Визначити способи збору та обробки відгуків спільноти Blender про плагін, напрямки взаємодії з користувачами для подальшого удосконалення створеного програмного продукту.

### **РОЗДІЛ 1**

## <span id="page-9-0"></span>**ДОСЛІДЖЕННЯ ПРЕДМЕТНОЇ ОБЛАСТІ ТА АНАЛІЗ ПРОБЛЕМИ**

3D-моделювання стало важливою складовою індустрії візуалізації та реалізації ідей у віртуальних просторах. Ця галузь знаходить застосування в ігровій індустрії, архітектурному проектуванні, кіно та в багатьох інших сферах. Однією з ключових складових будь-якого 3D-сценарію є ландшафт, який надає сцені свою унікальну атмосферу та реалістичність.

Роль ландшафту у створенні віртуальних світів надзвичайно важлива. Ландшафт впливає на нашу перцепцію та взаємодію з віртуальним простором, допомагаючи створити ілюзію реальності та розширити можливості віртуального середовища. Від реалістичності гір, полів, водойм, та лісів залежить якість візуалізації та інтерактивність в багатьох 3Dдодатках та іграх.

Попри важливість ландшафту у 3D-моделюванні, генерація реалістичних ландшафтів є складною та ресурсномісткою задачею. До того ж існуючі інструменти та методи не завжди задовольняють потреби сучасних 3D-моделлерів та ігроробів. Тому актуальним є дослідження та розробка нових засобів для автоматичної генерації ландшафту, які б були ефективними, гнучкими та доступними для користувачів.

#### <span id="page-9-1"></span>**1.1 Актуальність теми дослідження**

Сучасний світ відзначається стрімким розвитком галузі 3Dмоделювання та комп'ютерної графіки.

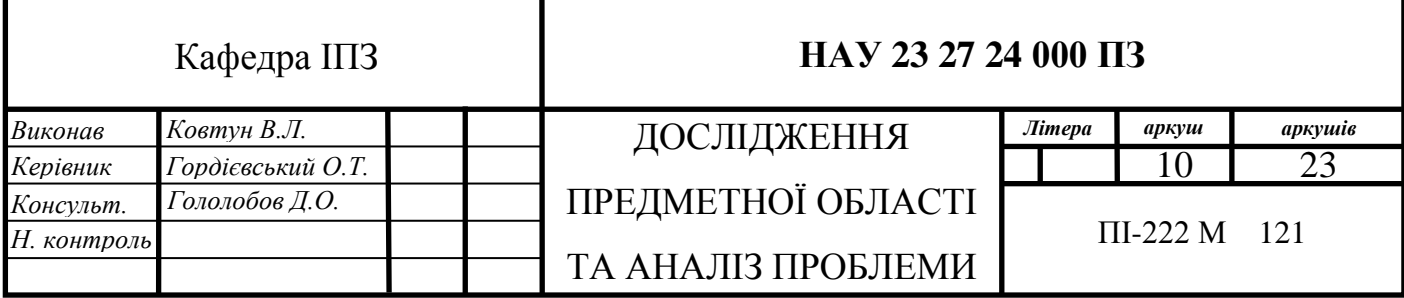

Цей розвиток супроводжується зростанням попиту на візуально привабливі та реалістичні 3D-сцени у відомостях, відеоіграх, архітектурній візуалізації, симуляціях і багатьох інших областях. Відтак, створення реалістичних ландшафтів у 3D-моделюванні стає важливим завданням, оскільки ландшафт впливає на атмосферу, інтерактивність та відчуття простору у віртуальних світах.

Роль ландшафту у візуалізації реальних та уявних світів у 3Dмоделюванні важко переоцінити. Реалістичний ландшафт допомагає створити глибшу імерсію та забезпечити користувачів більш аутентичними враженнями від взаємодії з віртуальним середовищем. Важливість генерації ландшафту в 3D-моделюванні також підтверджується зростанням числа ігор, програм та застосунків, які вимагають реалістичного ландшафту для досягнення бажаного ефекту.

З цим фоном актуальною стає проблема розробки плагіну для генерації ландшафту у популярному програмному забезпеченні для 3Dмоделювання, такому як Blender. Даний дипломний проект присвячений розробці такого плагіну з метою надати користувачам інструмент для створення реалістичних ландшафтів у їхніх проектах.

# <span id="page-10-0"></span>**1.1.1 Роль ландшафту у візуалізації реальних та уявних світів у 3D-моделюванні**

Ландшафт грає критичну роль у створенні візуально захоплюючих та реалістичних віртуальних світів у галузі 3D-моделювання. Він є ключовим компонентом сцени, який визначає атмосферу, а також впливає на відчуття та інтерактивність користувачів. Цей пункт дослідження вивчає важливість ландшафту та його функції в сучасних 3D-сценах та іграх.

Ландшафт впливає на реалістичність та емоційну відповідь глядачів та користувачів віртуального простору. Від реалістичних гір, лісів, річок та

інших природних форм залежить відчуття присутності та імерсії. Відповідно до Емануеля Альгази, автора "The Art of Environmental Storytelling", ландшафт може висловлювати характер місця, розповідати історії та створювати відчуття "живого" світу.[1]

Популярність інструментів для генерації ландшафту в ігровій та візуалізаційній галузях є іншим важливим аспектом цього пункту. Індустрія 3D-моделювання активно використовує інструменти для створення ландшафту, які дозволяють дизайнерам та розробникам створювати реалістичні та вражаючі віртуальні світи.

З ростом галузі 3D-моделювання з'являються нові вимоги до реалістичності та інтерактивності віртуальних світів. Інтеграція реалістичного ландшафту в 3D-сцени стає важливою для створення ілюзії реальності та відтворення різних природних середовищ. Такі потужні програмні продукти, як Blender, надають можливості для розробки власних інструментів для генерації ландшафту та оптимізації реалізму у віртуальних світах.

# <span id="page-11-0"></span>**1.1.2 Популярність інструментів для генерації ландшафту в ігровій та візуалізаційній галузях**

З розвитком індустрії комп'ютерних ігор і візуальних ефектів для кінематографії, попит на інструменти для автоматичної генерації ландшафту зріс значно. Ці інструменти дозволяють створювати реалістичні, динамічні та великомасштабні ландшафти без великих витрат ресурсів і часу.

В ігровій індустрії, ігри відкритого світу, такі як "The Witcher 3: Wild Hunt"(Рис. 1.1) або "Red Dead Redemption 2", показали, як реалістично та динамічно може бути представлений ландшафт.[2] Вони використовують розширені системи генерації ландшафту, які дозволяють змінювати топографію, погоду та рослинність у реальному часі, надаючи гравцеві безперервний та живий світ для дослідження.

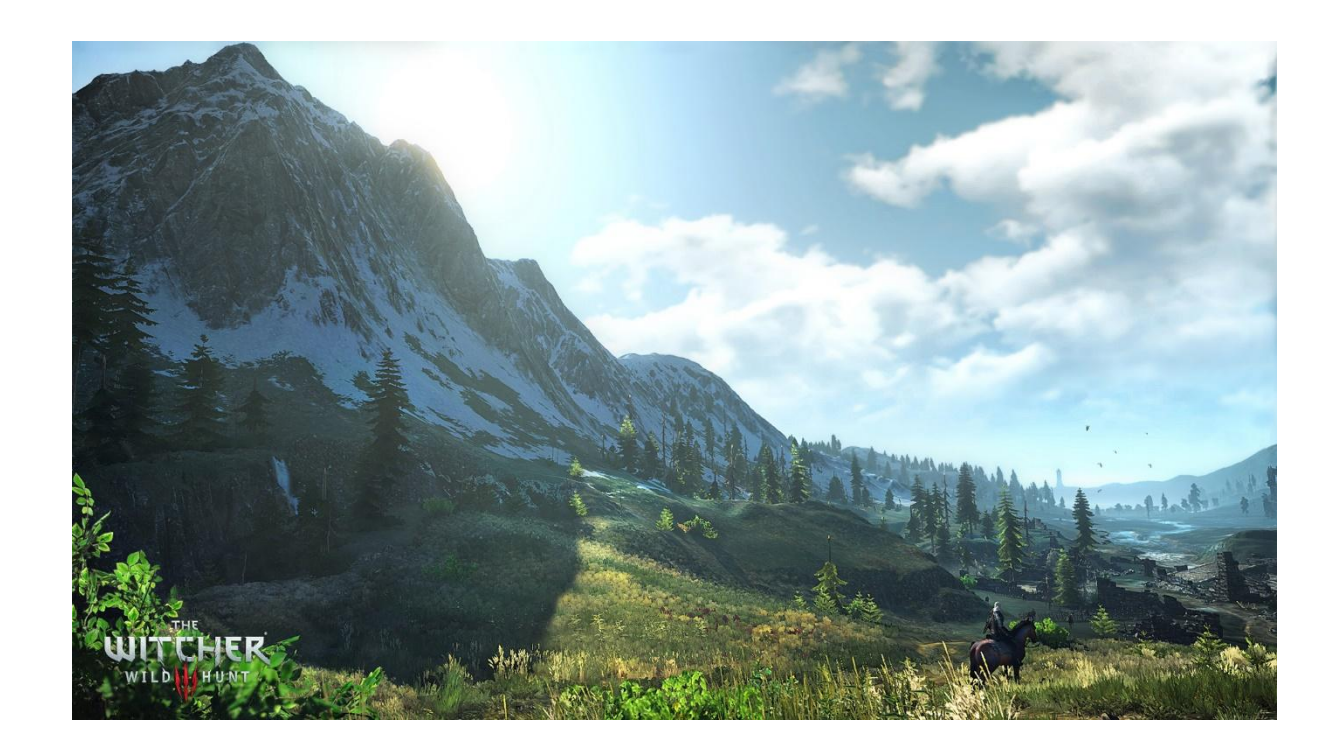

Рис. 1.1. Зразок ландшафту віртуального ігрового світу гри "The Witcher 3: Wild Hunt"

В кінематографії інструменти для генерації ландшафту використовуються для створення захоплюючих панорам і фонових зображень у таких фільмах, як "Аватар"(Рис. 1.2) або "Володар перснів".[2] Спеціалізоване програмне забезпечення дає можливість візуалізувати зовнішній вигляд планет або фантастичних світів без фізичного втручання.

Проте, не зважаючи на існуючі можливості, існують певні обмеження і виклики, які диктують потребу у вдосконаленні і розвитку нових інструментів для генерації ландшафту. Зокрема, зростання потреб у реалістичності, динаміці та деталізації ландшафту показують, що потрібно нові підходи, які зможуть задовольнити вимоги сучасних проектів у 3Dмоделюванні та ігровій індустрії.

### <span id="page-13-0"></span>**1.1.3 Перспективи росту у галузі 3D-моделювання**

Зростання інтересу до 3D-моделювання відкриває безліч перспектив для розвитку цієї галузі. Дослідження та розробка нових інструментів та технологій для генерації ландшафту можуть визначити майбутнє створення віртуальних світів та ігор.

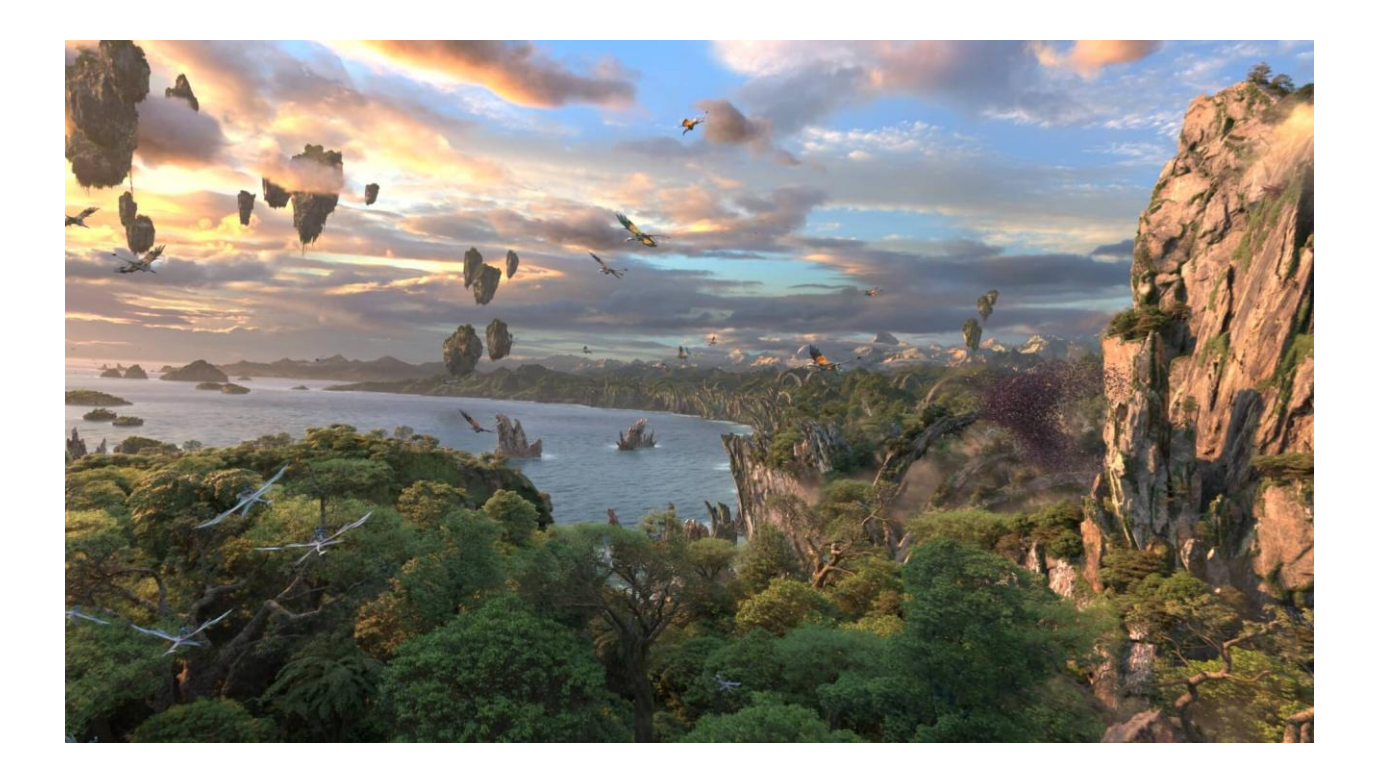

Рис. 1.2. Зразок ландшафту віртуального світу кінофільму "Аватар"

Однією з перспектив є використання віртуальної реальності (VR) та доповненої реальності (AR) у 3D-моделюванні. VR дозволяє користувачам потрапити в повністю імерсивний віртуальний світ, де реалістичний ландшафт грає ключову роль у створенні атмосфери та інтерактивності. AR відкриває нові можливості для змішування віртуального ландшафту з реальним оточенням. [3]

Другою перспективою є застосування процедурної графіки (procedural graphics) у генерації ландшафту. Ця технологія дозволяє створювати великі та деталізовані ландшафти в реальному часі без значних обсягів пам'яті. У контексті ігор, це може забезпечити плавність та високу деталізацію ландшафту без значного споживання ресурсів.

Третьою перспективою є розвиток систем штучного інтелекту (AI) для створення ландшафту. Інтелігентні алгоритми можуть автоматично генерувати ландшафт, враховуючи геологічні та біологічні аспекти, що робить його ще більш реалістичним та динамічним. Підходи до генерації ландшафту, засновані на AI, можуть враховувати взаємодії з гравцем та зміну середовища у реальному часі.

Ці перспективи є лише кількома із численних можливостей, які відкриваються у галузі 3D-моделювання. Розробка нових інструментів для генерації ландшафту, з урахуванням цих перспектив, може допомогти створити більш реалістичні та захоплюючі віртуальні світи.

# <span id="page-14-0"></span>**1.1.4 Актуальність створення додаткових плагінів для готових програмних рішень у галузі 3D-моделювання**

У галузі 3D-моделювання активно розвиваються різні програмні рішення та платформи, що надають широкий набір інструментів для художників та дизайнерів. Проте, навіть найбільш потужні та універсальні програми не завжди можуть задовольнити всі потреби користувачів. Тут на сцену виходять додаткові плагіни та розширення. Актуальність створення таких плагінів полягає в декількох важливих аспектах:

- **Задоволення специфічних потреб користувачів:** Кожен проект у галузі 3D-моделювання може мати свої унікальні вимоги. Створення додаткових плагінів дозволяє користувачам налаштовувати програмні рішення на конкретні завдання та вимоги проекту. Наприклад, для певного виду анімації може знадобитися спеціальний плагін для оптимізації роботи з персонажами чи об'єктами.

- **Підвищення продуктивності:** Додаткові плагіни можуть сприяти підвищенню продуктивності користувачів. Вони надають швидкий та ефективний спосіб виконання рутинних завдань, а також оптимізують процес роботи з програмами. Це особливо корисно для великих проєктів та ігор, де час - це важливий ресурс.
- **Розширення можливостей програм:** Готові програмні рішення, навіть найкращі з них, не завжди мають всі необхідні функції. Додаткові плагіни розширюють можливості програм, надаючи нові інструменти та функції, що роблять їх більш універсальними та зручними для користувачів.
- **Розвиток галузі:** Створення плагінів це також важливий аспект розвитку галузі 3D-моделювання. Це стимулює конкуренцію між розробниками та платформами, що сприяє появі нових інновацій та поліпшенню якості програмного забезпечення.

Усе це підкреслює актуальність створення додаткових плагінів для готових програмних рішень у галузі 3D-моделювання та підкреслює їхню важливу роль у сучасному художньому та дизайнерському процесі.

### <span id="page-15-0"></span>**1.2 Важливі етапи розвитку 3D-моделювання та Blender**

3D-моделювання зазнало значних змін протягом останніх декількох десятиліть, рухаючись від базових рендерів до динамічних і реалістичних візуалізацій. Цей процес розвитку невіддільно пов'язаний із появою та вдосконаленням програмних продуктів, які підтримували аспірації дизайнерів та розробників. Однією з таких програм є Blender, вільний відкритий інструмент для 3D-моделювання, що за час свого існування зазнав значних змін та досяг популярності серед спільноти.

# <span id="page-16-0"></span>**1.2.1 Важливі етапи розвитку комп'ютерної графіки, включаючи зародження та важливі кроки в історії 3D-моделювання**

Історія комп'ютерної графіки і 3D-моделювання є довгою та захоплюючою подорожжю від перших спроб створення візуальних образів на екранах комп'ютерів до високопродуктивних технологій сучасності.

#### **Початки комп'ютерної графіки**

Початки комп'ютерної графіки сягають перших десятиліть існування комп'ютерів, коли обчислювальні машини лише з'явилися та були дуже обмеженими у своїй потужності. У цей період, який можна віднести до 1950- 60-х років, інженери та вчені вперше стали думати про можливість створення візуальних образів за допомогою комп'ютерів.

Однією з перших важливих розробок був алгоритм Брезенхема для відображення ліній на екрані комп'ютера, який був опублікований в 1965 році. Цей алгоритм дозволяв комп'ютерам ефективно відображати лінії, враховуючи їхні координати та нахил. Він став основою для багатьох подальших графічних методів і дозволив відобразити прості графічні об'єкти на екрані.

З часом, комп'ютерна графіка почала розвиватися, і в 1960-х роках з'явилися перші інтерактивні системи для створення графіки. Однією з видатних розробок цього періоду був проект Sketchpad (Рис. 1.3), який був розроблений Іваном Сазерлендом у лабораторії MIT в 1960 році. Ця програма дозволяла користувачам створювати графічні об'єкти за допомогою спеціального стилуса і взаємодіяти з ними на екрані комп'ютера. Вона вперше надала можливість створювати та редагувати графіку за допомогою комп'ютера та є однією з ранніх демонстрацій можливостей комп'ютерної графіки. Компанія IBM створила перший комерційний комп`ютер під назвою IBM 2250 (Рис. 1.4) , спеціалізований для роботи з 3D-графікою.

17

### **Розвиток 3D-моделювання**

На початку 1980-х років з'явилися перші програми для створення та анімації 3D-моделей, такі як AutoCAD та 3D Studio. Це відкрило нові можливості для дизайнерів та інженерів, дозволяючи їм створювати та візуалізувати складні 3D-моделі.

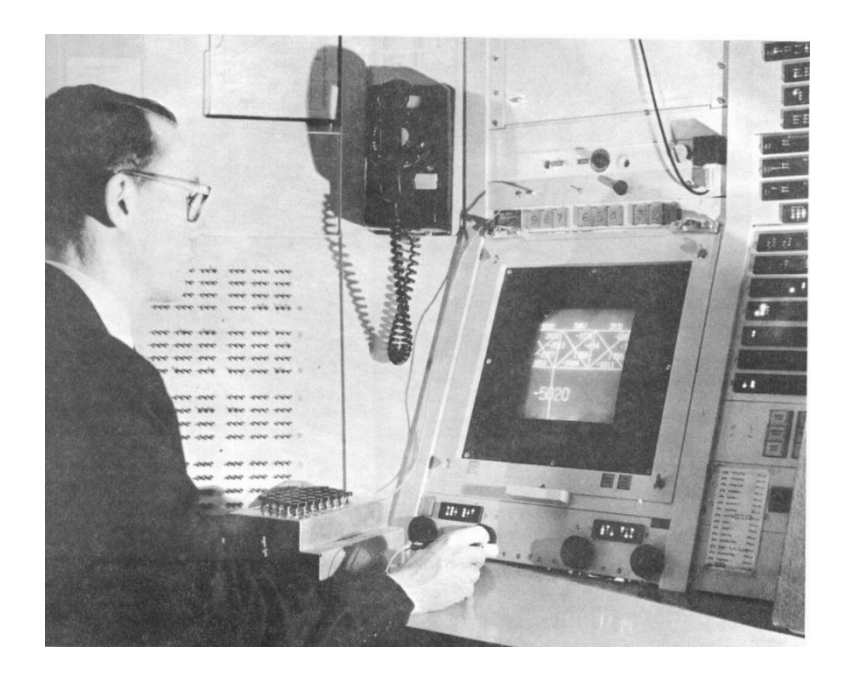

Рис. 1.3. Айван Сазерленд презентує Sketchpad

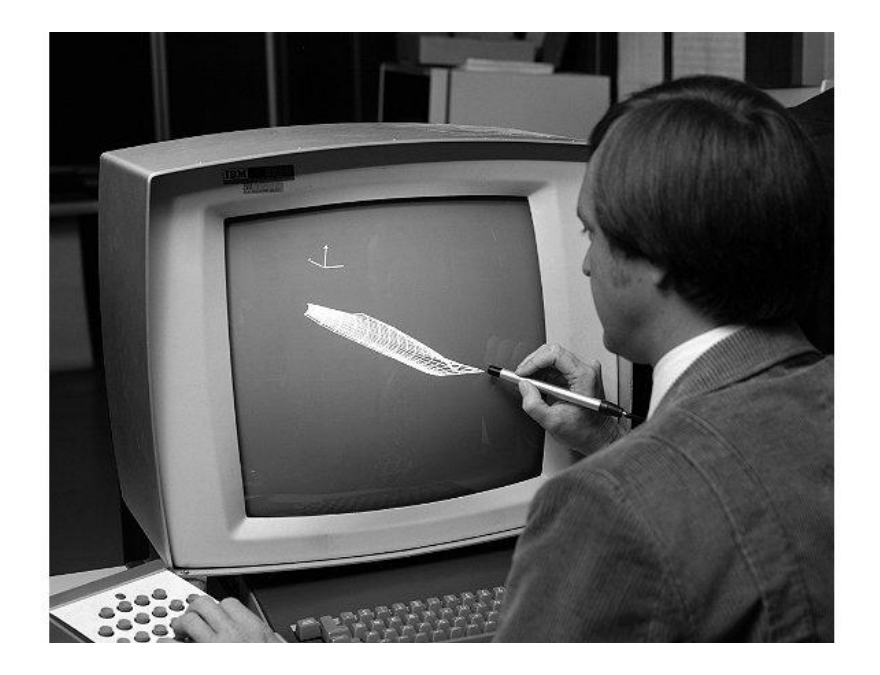

Рис. 1.4. IBM 2250, один з перших комп`ютерів для роботи з 3D графікою

Серед важливих кроків у розвитку 3D-моделювання слід зазначити з'явлення перших програм для текстурування та рендерингу 3D-сцен, що дозволило отримувати більш реалістичні зображення. Також, розробка обчислювальних карт (GPU) у 1990-і роки прискорила обчислення графіки, що відкрило шлях для реалістичних 3D-сцен та відеоігор.

Спільні зусилля індустрії розваг та комп'ютерних ігор також сильно вплинули на розвиток 3D-моделювання. З'явилися перші відеоігри, що використовували 3D-графіку для створення інтерактивних світів. Такі ігри, як Doom і Quake, відкрили нову еру в індустрії відеоігор та стали популярними серед користувачів персональних комп`ютерів.

# <span id="page-18-0"></span>**1.2.2 Роль Blender як відкритого програмного забезпечення у сучасній галузі 3D-моделювання**

Blender є відмінним прикладом відкритого програмного забезпечення, яке займає важливу позицію в галузі 3D-моделювання та комп'ютерної графіки. Спочатку був розроблений голландською анімаційною студією NeoGeo як власна закрита програма, і був офіційно запущений 2 січня 1994 року. Версія 1.00 була випущена в січні 1995 року, основним автором якої був співвласник компанії та розробник програмного забезпечення Тон Розендал. Blender розвинувся в потужний інструмент для створення 3Dграфіки та анімації, який користується популярністю серед художників, дизайнерів, інженерів і розробників відеоігор. На рисунку 1.5 показано, як виглядав інтерфейс першої офіційної версії програми під порядковим номером 1.00

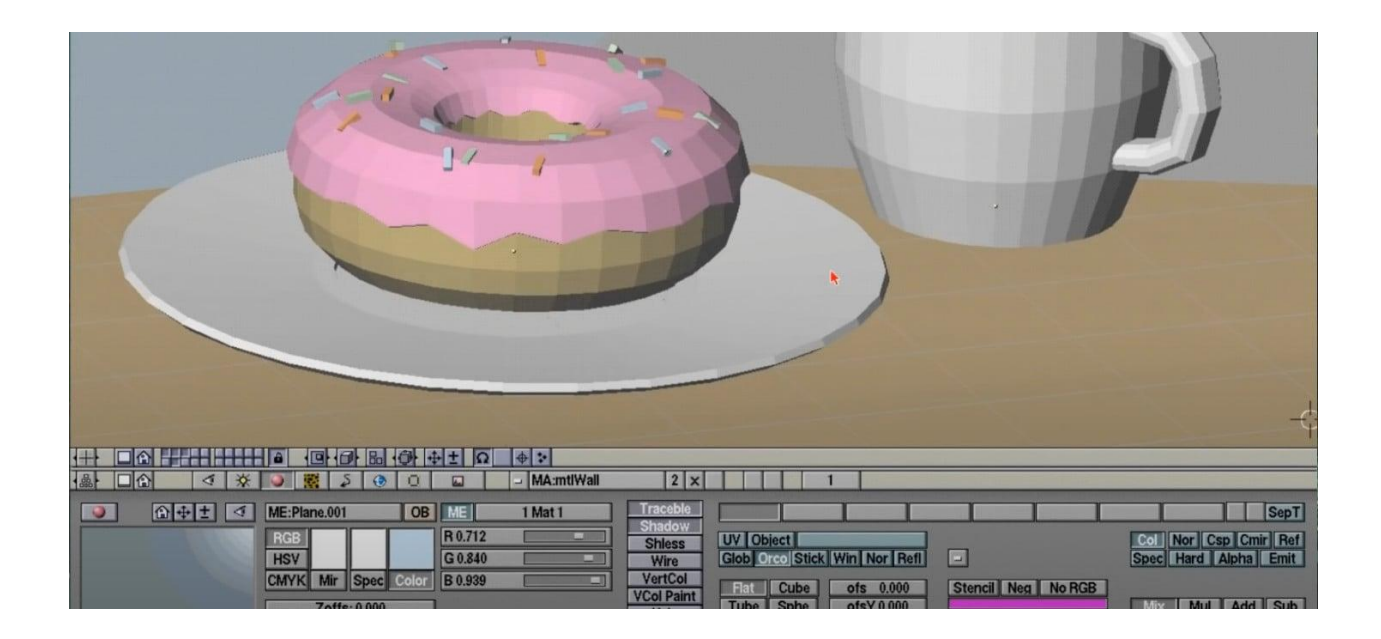

Рис. 1.5. Інтерфейс Blender версії 1.00

Blender виділяється на тлі інших програм для 3D-моделювання завдяки своєму відкритому вихідному коду та безкоштовності, що робить його доступним для широкого кола користувачів. Це означає, що будь-який бажаючий може завантажити, використовувати та модифікувати програму відповідно до своїх потреб. Ця відкритість стимулює активну спільноту розробників та користувачів, які постійно вдосконалюють Blender та розробляють нові плагіни і додатки.

Однією з ключових переваг Blender є його багатофункціональність. Програма дозволяє створювати 3D-моделі, анімацію, візуалізацію, спеціальні ефекти та навіть інтерактивні додатки. Вона підтримує такі функції, як моделювання твердих тіл, текстурування, освітлення, симуляція фізики і багато інших, що робить Blender універсальним інструментом для різних завдань.

Blender також відзначається високоякісним рендерингом, що дозволяє створювати фотореалістичні зображення і анімацію. Він підтримує різні двигуни рендерингу, включаючи Cycles та Eevee, які надають широкі можливості для створення вражаючих візуальних ефектів.

Роль Blender у сучасній галузі 3D-моделювання полягає в тому, що він робить цю технологію доступною та надає можливість творчим людям втілювати свої ідеї у 3D-форматі. Іншими словами, він демократизує 3Dмоделювання та робить його доступним для всіх, від новачків до професіоналів у галузі графіки та дизайну.

#### **Роль відкритого програмного забезпечення**

Важливим аспектом Blender є його статус відкритого програмного забезпечення (ВПЗ). ВПЗ вказує на те, що весь вихідний код програми доступний для перегляду, змін та розповсюдження громадою. Це робить Blender більш прозорим та гнучким у розробці. Відкритість дозволяє користувачам налаштовувати програму під свої потреби та розробляти власні розширення.

Крім того, відкритий характер Blender сприяє створенню активної спільноти користувачів та розробників. Ця спільнота активно обговорює питання розвитку програми, обмінюється ідеями та створює плагіни, які поповнюють функціональність Blender.

#### **Використання Blender**

Blender знаходить застосування в різних галузях, включаючи:

- 1. **Відеоігри**: Багато відеоігор використовують Blender для створення 3Dмоделей персонажів, об'єктів та оточення.
- 2. **Кінематографія та анімація**: Blender використовується для створення анімаційних фільмів, короткометражок та спеціальних ефектів.
- 3. **Архітектурне моделювання**: В архітектурі він допомагає створювати візуалізації будівель та проєктів.
- 4. **3D-друк**: Blender дозволяє створювати моделі, які можна надрукувати на 3D-принтері.
- 5. **Інді-графіка**: Незалежні художники та розробники використовують Blender для створення власних ігор та анімаційних проєктів.
- 6. **Освіта**: Blender використовується в навчальних закладах для навчання комп'ютерній графіці та 3D-моделюванню.

#### <span id="page-21-0"></span>**1.2.3 Сучасні тенденції та перспективи розвитку 3D-моделювання**

Сучасна індустрія 3D-моделювання перебуває на рівні перетину мистецтва, науки та технології, і вона продовжує розвиватися з кожним роком. Існує безліч тенденцій та напрямків, що визначають подальший розвиток цієї галузі та формують її майбутнє. Основними напрямками та тендеціями є:

- **Використання штучного інтелекту в 3D-моделюванні**: Штучний інтелект в 3D-моделюванні розкриває безмежні можливості для покращення процесів створення та взаємодії з тривимірними об'єктами.

Один із головних напрямків розвитку сучасного 3D-моделювання полягає в інтеграції штучного інтелекту (ШІ) для автоматизації процесів і підвищення якості результату. ШІ в 3D-моделюванні може розглядатися як надзвичайно потужний інструмент, що допомагає вирішувати завдання, які раніше були трудомісткими та часомісткими.

По-перше, ШІ може бути використаний для створення складних алгоритмів моделювання, які розраховані на оптимізацію процесу. Наприклад, в області створення реалістичних об'єктів і ефектів у геймінгу, ШІ допомагає автоматизувати процеси текстурування, освітлення і анімації, зменшуючи час, необхідний для розробки.

Друга важлива сфера використання ШІ в 3D-моделюванні полягає в покращенні рендерингу. ШІ дозволяє вдосконалити обчислення світла, тіней та текстур, що призводить до високоякісних візуальних ефектів. Наприклад, в архітектурній візуалізації ШІ може створювати фотореалістичні зображення будівель та інтер'єрів.

Додатково, ШІ в 3D-моделюванні може бути використаний для оптимізації процесу анімації, що дозволяє створювати більш реалістичні та живі анімаційні об'єкти та персонажі. Такі досягнення сприяють не лише збільшенню продуктивності розробників, але і підвищенню рівня реалізму та імерсії для кінцевих користувачів.

З використанням штучного інтелекту, 3D-моделювання стає більш швидким, точним і креативним процесом. ШІ дозволяє вирішувати завдання, які раніше справлялися тільки люди, і розширює можливості галузі у створенні реалістичних, захоплюючих та інноваційних 3D-моделей і сцен.

- **Віртуальна реальність і розширена реальність**: З ростом популярності віртуальної реальності (VR) та розширеної реальності (AR) 3D-моделювання стає більш інноваційним та захоплюючим. Ці технології інтегрують віртуальні об'єкти у реальний світ і створюють імерсивні досвіди для користувачів. Вони надають безліч нових можливостей у різних галузях.

У галузі освіти та тренажерів, VR та AR дозволяють створювати інтерактивні симуляції для навчання та тренування. В архітектурному проектуванні AR використовується для візуалізації проектів в реальному часі, а художники мають можливість створювати віртуальні мистецькі інсталяції. Медичний сектор використовує VR та AR для навчання та візуалізації медичних процедур, а також для поліпшення діагностики та лікування. Туризм та галузь розваг отримали можливість розширювати та збагачувати інформацію про об'єкти та місця за допомогою AR. Геймери та ігрова індустрія відкрили нові горизонти завдяки VR, де гравці можуть зануритися в ігровий світ і взаємодіяти з ним на новому рівні.

Використання VR та AR у 3D-моделюванні стає не тільки джерелом нових творчих можливостей, але й допомагає покращити взаємодію користувачів з віртуальними об'єктами та надає реалістичність та імерсію для широкого спектру застосувань.

- **Онлайн-колаборація**: Ця тенденція виникла від вимоги для спільної роботи та обміну ідеями між великою кількістю художників,

дизайнерів та розробників, які працюють над проектами з усього світу. За допомогою онлайн платформ і інструментів для спільної роботи, 3Dмоделювання стало більш доступним та результативним.

Однією з головних переваг онлайн колаборації є здатність розробників та художників спільно працювати над проектами, незалежно від фізичної відстані. Команди можуть одночасно редагувати 3D-моделі, спільно створювати анімації та розробляти ігри, навіть коли їхні члени знаходяться в різних кінцях світу. Це революціонізує спільну роботу та дозволяє залучати до проектів найкращих фахівців із різних галузей.

Для 3D-моделювання це означає не лише збільшення продуктивності, але і підвищення рівня творчості. Онлайн колаборація дозволяє художникам і розробникам надавати реальну взаємодію з об'єктами в режимі реального часу, швидко вносити зміни і тестувати різні концепції. Все це робить 3D-моделювання більш динамічним і ефективним процесом, що відкриває шлях для створення нових інноваційних проектів та виробництва.

- **3D-друк**: Серед сучасних тенденцій у світі 3D-моделювання важко не відзначити вплив 3D-друку. Ця технологія виростає з простого прототипування в потужний інструмент для створення різних об'єктів та продуктів. Завдяки 3D-друку 3D-моделі можуть легко стати реальними об'єктами, що має найширший спектр застосувань.

Однією з головних переваг 3D-друку є здатність створювати об'єкти різної складності без значних обмежень. Ця технологія використовує різні типи матеріалів, включаючи пластик, метал, кераміку, і навіть біологічні матеріали. Це означає, що ви можете виготовити прототипи, арт-об'єкти, інструменти, та навіть меблі з абсолютної точністю та високою деталізацією.

Для сфери дизайну та архітектури 3D-друк відкриває шлях до швидкого створення моделей будівель та об'єктів, що дозволяє прискорити процес проектування та зменшити витрати. У медицині 3D-друк використовується для створення індивідуальних протезів, біологічних тканин та імплантатів. В інженерній галузі він дозволяє виробляти запчастини та компоненти на замовлення без необхідності великих серійних виробництв.

З розвитком 3D-друку 3D-моделювання стає не тільки цифровою творчістю, але й важливим кроком у створенні реальних об'єктів та виробів. Із зростанням доступності та розширенням можливостей 3Dдруку ми можемо очікувати подальших інновацій у багатьох галузях, що розширюють горизонти сучасного 3D-моделювання.

- **Більше уваги до деталей та реалізму**: У сучасному світі 3Dмоделювання спостерігається явно виражений тренд до більшої уваги до деталей та реалізму. Виробники віддають перевагу моделям, які відзначаються вищою деталізацією та найкращою передачею реальності. Ця тенденція впливає на різні сфери, включаючи ігри, анімацію, архітектуру та симуляції.

Ігри вимагають все більш реалістичних графічних об'єктів та світів. Гравці очікують глибокого реалізму від своїх улюблених ігор, що вимагає від розробників вдосконалити якість 3D-моделей персонажів, природних ландшафтів та об'єктів. Такий рівень деталізації надає іграм більшу імерсивність та залученість гравців.

У галузі анімації та візуалізації реалізм також має велике значення. Виробники анімаційних фільмів та рекламних роликів прагнуть створювати образи та сцени, які виглядають максимально схожими на реальність. Це дозволяє створювати більш переконливі та захоплюючі історії, які можуть ефективно спілкувати ідеї та концепції.

Окрім цього, реалізм має важливе застосування в архітектурному моделюванні та симуляціях. Архітекти та інженери використовують 3D-моделі для створення проектів, які максимально відповідають реальним будівлям та спорудам. Симуляції реальних сценаріїв, такі як автоперегони чи медичні процедури, вимагають ретельного моделювання для досягнення точності та найкращого навчання. Більше уваги до деталей та реалізму відкриває нові горизонти для розширення можливостей 3D-моделювання та робить його більш привабливим і важливим у сучасному світі.

#### <span id="page-25-0"></span>**1.3 Аналіз основних методик і підходів у галузі 3D-моделювання**

3D-моделювання за останні десятиліття перетворилося з простого графічного інструменту на потужний засіб візуалізації, дозволяючи створювати реалістичні, динамічні та деталізовані об'єкти для різноманітних галузей, від ігрової індустрії до медицини. Проте, за цим бурхливим розвитком стоять різноманітні методики та підходи, які забезпечують таку якість та реалізм зображень. Зрозуміти ці методики та підходи є важливим для визначення поточних трендів в 3D-моделюванні, а також для прогнозування майбутніх напрямків його розвитку.

#### <span id="page-25-1"></span>**1.3.1 Методи моделювання та текстурування**

3D-моделювання та текстурування є ключовими етапами в процесі створення реалістичних 3D-об'єктів та сцен у галузі комп'ютерної графіки. Вони визначають як форму, так і зовнішній вигляд створених об'єктів і мають значення для багатьох галузей, включаючи ігрову індустрію, архітектуру, кіно, анімацію, медицину та багато інших.[4]

Вибір методу моделювання залежить від конкретних завдань та потреб проекту. Основні методи моделювання включають:

#### - **Полігонне моделювання:**

Полігонне моделювання є одним із найпоширеніших методів у 3D-графіці. Він базується на роботі з полігонами, які є основними графічними елементами. Полігони - це геометричні фігури, що складаються з вершин, ребер і граней. Використовуючи полігони, художники можуть створювати складні поверхні та форми об'єктів. Цей метод дозволяє створювати деталізовані моделі і забезпечує високу якість зображення. Проте, він може бути вимогливим до обчислювальних ресурсів, особливо при роботі з великою кількістю полігонів.

#### - **Скульптурування:**

Скульптурування - це метод, який надає художникам більшу творчість та можливість деталізації. Використовуючи цей метод, художники працюють з 3D-моделями, накладаючи зміни на них, схоже на роботу з глиною або масою. Вони можуть додавати, видаляти і модифікувати деталі об'єктів, надаючи їм більш органічний вигляд. Скульптурування особливо корисне для створення персонажів, тварин і природних об'єктів.

#### - **Параметричне моделювання:**

Параметричне моделювання використовує параметри та правила для створення об'єктів. Цей метод широко використовується в інженерії та архітектурі, де точність та міркування є важливими аспектами. Художники створюють об'єкти, задаючи їхні параметри, такі як розміри, форма та взаємне розташування. Параметричне моделювання дозволяє легко змінювати об'єкти та зберігати консистентність між ними.

Важливо мати глибоке розуміння кожного методу та його використання для досягнення максимальної творчості та реалізму в 3Dмоделюванні.

Другою невід`ємною частиною 3D-моделювання є текстурування, оскільки воно дозволяє придати об'єктам та сценам реалістичний вигляд, додаючи їм кольори, деталізацію та текстури. Текстурування може виконуватися різними методами, включаючи:

#### - **Процедурне текстурування:**

Процедурне текстурування використовує математичні алгоритми для генерації текстур. Цей метод дозволяє створювати складні текстури та шаблони, не використовуючи фізичних зображень. Він особливо корисний для генерації текстур для об'єктів, які можуть мінятися динамічно, таких як поверхні води або ландшафти. Процедурне текстурування дозволяє отримати безліч варіацій текстур без необхідності створювати кожну текстуру вручну.

#### - **Мапування висот (Bump Mapping і Normal Mapping):**

Мапування висот використовує картинки (зазвичай чорно-білі) для визначення висоти поверхні об'єкта. Bump Mapping використовує висотну інформацію для створення ілюзії виїмок і виступів на поверхні об'єкта. Нормал Mapping використовує інформацію про нормалі для створення ілюзії висотності на поверхні, без фактичної модифікації геометрії об'єкта. Ці методи дозволяють зберегти обсяг і деталізацію об'єкта, не додаваючи багато полігонів.

# - **Мапування відображення (Reflection Mapping і Environment Mapping):**

Мапування відображення використовує зображення оточуючого середовища для створення враження відображення на поверхні об'єкта. Reflection Mapping використовує відображення навколишнього середовища на поверхні об'єкта, створюючи враження відбитків. Environment Mapping використовує текстури оточуючого середовища для моделювання рефлексії та бликів на поверхні об'єкта.

#### - **Процедурне текстурування:**

Процедурне текстурування використовує скрипти та алгоритми для генерації текстур в реальному часі. Це дозволяє створювати динамічні та змінні текстури, які можуть адаптуватися до різних умов та параметрів. Процедурні текстури можуть бути використані для створення деталей на об'єктах, таких як зношеність або поверхневі дефекти.

Користувачі 3D-графіки використовують ці методи текстурування для створення реалістичних та деталізованих зображень. Комбінування різних методів текстурування дозволяє досягнути бажаних результатів та відтворити різноманітні текстурні ефекти, що додають реалізм 3D-моделям та сценам.

#### <span id="page-28-0"></span>**1.3.2 Програмні рішення та платформи для 3D-моделювання**

У сучасній галузі 3D-моделювання існує розмаїття програмних рішень та платформ, які надають різноманітні інструменти для створення тривимірних об'єктів і віртуальних світів. Цей розділ розглядає деякі з найпопулярніших програм та платформ для 3D-моделювання та аналізує їхню роль у сучасній галузі графіки та дизайну.[5]

**Blender:** Blender - це відкрите програмне забезпечення для 3Dмоделювання, яке надає широкий спектр інструментів для створення об'єктів, анімації, текстурування, рендерингу та багатьох інших завдань, пов'язаних з

3D-графікою. Один із його ключових плюсів - це те, що він є безкоштовним та має активну спільноту користувачів.

Blender дозволяє створювати як ігрові об'єкти, так і анімовані фільми. Він має інструменти для моделювання, текстурування, освітлення та рендерингу, а також велику кількість плагінів і розширень, що підтримуються спільнотою користувачів.[6]

**Autodesk Maya:** Autodesk Maya - це потужний інструмент для 3Dмоделювання та анімації, широко використовуваний у галузі від голлівудських фільмів до відеоігор. Він надає великий набір інструментів для створення складних моделей та реалістичних анімацій.

Autodesk Maya дозволяє створювати складні анімовані сцени, персонажів та об'єкти. Також має можливість розширення функціональності за допомогою плагінів.[7]

**ZBrush:** ZBrush - це програмне забезпечення для скульптурного 3Dмоделювання, призначене для створення високодеталізованих моделей та персонажів. Воно особливо популярне серед візуальних ефектів та ігрової індустрії.

ZBrush дозволяє художникам додавати велику кількість деталей до моделей шляхом "скульптурної" роботи з поверхнею. Воно володіє потужними інструментами текстурування та розфарбовування.[8]

**Houdini:** Houdini – це потужне програмне забезпечення для візуальних спецефектів, симуляцій та 3D-моделювання, яке використовується в ігровій, кіно- та телевізійній індустріях.[9] Основний представник процедурного підходу для виконання задач. Воно славиться своєю потужною системою спеціальних вузлів, які за допомогою їх комбінацій, дозволяє робити майже будь що, від 3д моделювання до складних фізичних симуляцій (Рис. 1.6)

**Substance Painter:** Substance Painter - це програмне забезпечення для текстурування 3D-моделей, яке дозволяє художникам створювати реалістичні текстури для об'єктів та персонажів. Воно часто використовується для ігрового дизайну та візуалізації.[10]

Substance Painter надає користувачам зручний інтерфейс для роботи з текстурами, включає багато інструментів для створення деталей та реалістичності. Програма має дуже багато схожого с (2D) редактором Photoshop, бо вони були створені однією компанією Adobe. Але замість редагування та створення 2D зображень, вона надає функціонал для редагування та створення текстур для 3D об`єктів. Вона також підтримує (PBR) текстуризацію.

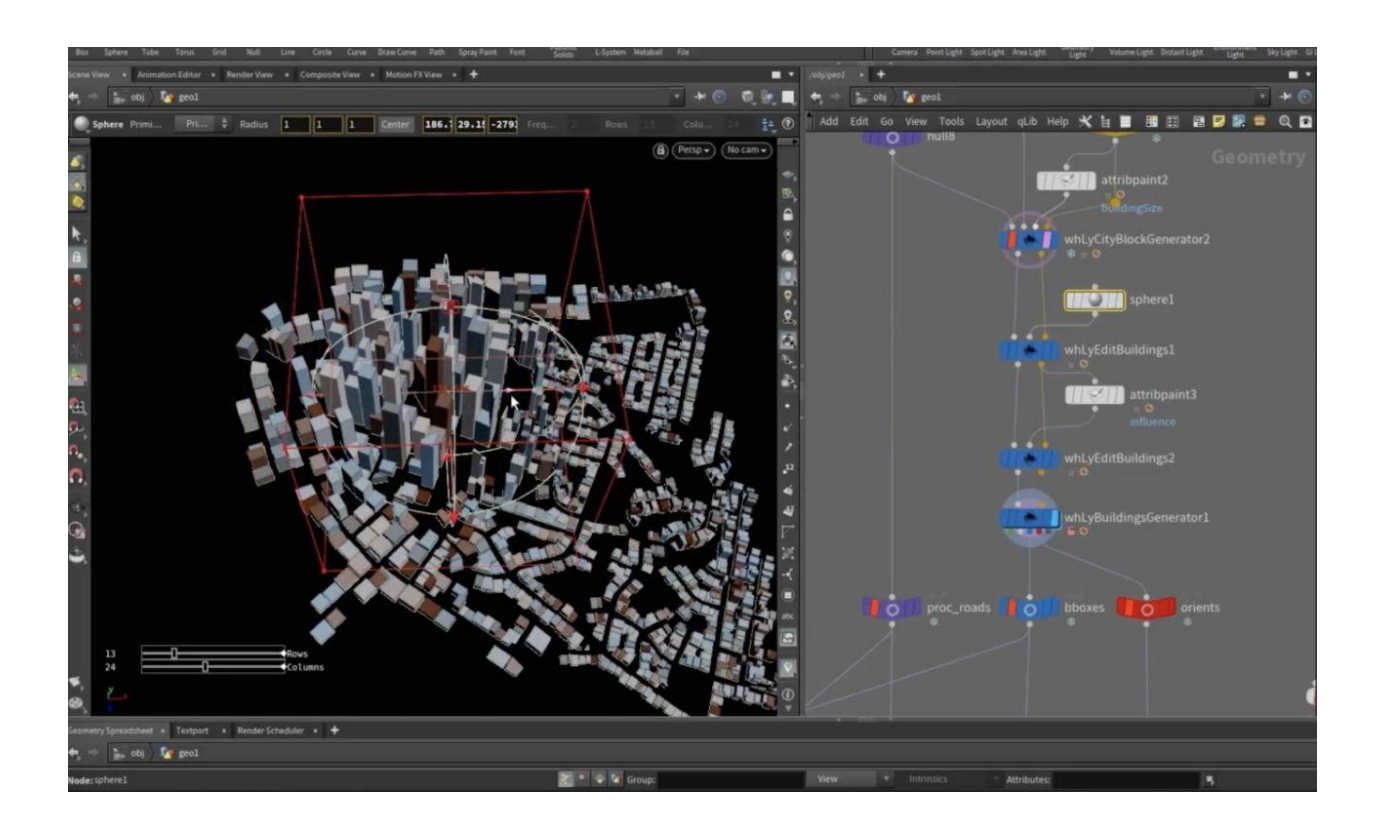

Рис. 1.6. Зразок інтерфейсу Houdini, на якому зображена процедурна робота з вузлами(модулями)

Ці програмні рішення та платформи є лише кількома з численних доступних на ринку, і вони надають різноманітні можливості для художників та дизайнерів у сфері 3D-моделювання та анімації. Вибір конкретного програмного забезпечення чи платформи може залежати від конкретних завдань та вимог проекту.

#### <span id="page-31-0"></span>**1.3.3 Стилізація у тривимірному моделюванні**

Стилізація у тривимірному моделюванні є важливою складовою для досягнення конкретних художніх та дизайнерських цілей. Цей процес полягає в призначенні конкретного стилю чи естетики об'єктам, сценам чи анімаціям, створеним у 3D-середовищі. Стилізація відкриває безмежні можливості для творчості та впливає на зовнішній вигляд об'єктів у 3Dсередовищі.[11]

Перш за все, стилізація дає можливість виразити художню концепцію та індивідуальний підхід до проекту. Іноді це означає відходи від фотореалізму та зосередження на абстрактних або карикатурних образах, а інколи - на створенні світу з фантастичними або казковими елементами. Наприклад, стилізація може бути використана для надання графічного вигляду, схожого на комікси, мультфільми чи відомі художні стилі.

Другою важливою складовою стилізації є використання специфічних технік та ефектів, які підкреслюють характер створених об'єктів. Це може включати в себе роботу з освітленням, затіненням, колористикою та текстурами. Застосування таких технік дозволяє створювати незабутні візуальні образи та підсилювати певний художній ефект.

Стилізація також є актуальною в галузі відеоігор та анімації. Від відомих відеоігор до мультфільмів, стилізація впливає на сприйняття та емоційну зв'язок глядача чи гравця. Ця техніка допомагає створювати неповторні візуальні світи та надавати проектам унікального ідентичності.

32

### **ВИСНОВОК ДО РОЗДІЛУ 1**

Були розглянуті ключові аспекти 3D-моделювання. Основну увагу приділено актуальності теми, де основний акцент було зроблено на значущість ландшафтного моделювання, його популярності та потребі в додаткових плагінах для вже існуючих інструментів. Щодо історичного аспекту, було детально розглянуто етапи розвитку комп'ютерної графіки, а також роль Blender як відкритого програмного забезпечення у сфері 3Dмоделювання. Також було розглянуто сучасні тенденції та перспективи в галузі. Проведено аналіз різних методів моделювання та текстурування, основних програмних рішень та підходів до стилізації 3D-моделей. Загалом, цей розділ надає всеосяжний огляд 3D-моделювання, визначаючи ключові напрямки для подальших досліджень у роботі.

### **РОЗДІЛ 2**

### <span id="page-33-0"></span>**РОЗРОБКА ТА РЕАЛІЗАЦІЯ ПЛАГІНУ ДЛЯ BLENDER**

#### <span id="page-33-1"></span>**2.1 Планування та дизайн плагіну для Blender**

Розробка плагіну для Blender, спрямованого на генерацію місцевості та ландшафту, є комплексним завданням, яке передбачає систематичний та виважений підхід на всіх етапах. У цьому розділі дипломної роботи я глибше досліджуватиму процес планування та дизайну плагіну, присвяченого вирішенню завдань генерації ландшафту, а також визначу ключові етапи розробки, що дозволять забезпечити оптимальну функціональність та ефективність плагіну.

Першим і важливим кроком є визначення цілей розробки плагіну. Ретельне вивчення завдань та областей застосування дозволить визначити потреби користувачів і розробити чіткі цілі, які плагін повинен вирішити. Задачі плагіну можуть включати в себе не лише ефективну генерацію місцевості, а й забезпечення користувача інтуїтивно зрозумілим інтерфейсом для його використання у Blender.

Другим аспектом є вибір інструментів та технологій для реалізації задуманих функцій. Систематичний аналіз наявних інструментів та їхніх можливостей дозволить обрати оптимальні рішення, спрямовані на досягнення поставлених цілей. Вибір технологій також враховує аспекти сумісності зі середовищем Blender та можливість інтеграції з його іншими елементами.

Останнім важливим аспектом на даному етапі є визначення методів генерації місцевості.

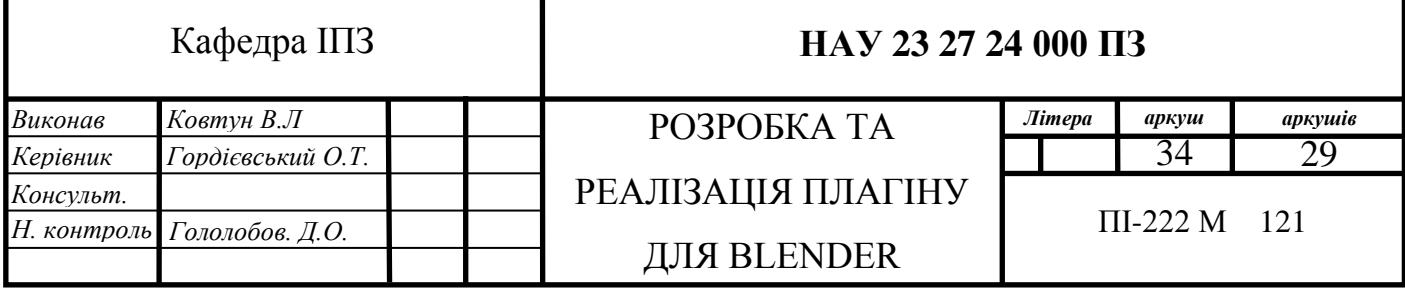

Дослідження та впровадження ефективних алгоритмів для генерації реалістичного ландшафту є визначальним завданням цього етапу. Огляд можливих підходів та їхній вплив на результат дозволить розробити оптимальний механізм генерації.

#### <span id="page-34-0"></span>**2.1.1 Визначення цілей та властивостей плагіну**

Розробка плагіну для Blender вимагає чіткого визначення цілей, які визначають його функціонал, характеристики та призначення. У процесі визначення цілей були враховані ключові аспекти, спрямовані на поліпшення користувацького досвіду та забезпечення розширених можливостей генерації місцевості. Ключові властивості плагіну:

#### **1. Генерація ландшафту**

Однією з ключових цілей є полегшення генерації ландшафту та місцевості, а також створення максимально ефективного та гнучкого інструменту для користувачів. Для досягнення цієї мети вивчалися та порівнювалися різні можливі варіанти автоматичної генерації ландшафту. У результаті аналізу виявилось, що найбільш оптимальним інструментом є використання гео-нодів, які є вбудованим механізмом взаємодії з функціоналом Blender.

Гео-ноди володіють широким спектром можливостей та функціональністю, що дозволяє гнучко керувати процесом генерації та взаємодіяти з різноманітними аспектами створеної 3D-моделі. Цей механізм надає можливість користувачам не лише швидко створювати детальний ландшафт, а й гнучко налаштовувати параметри сцени або моделі з урахуванням їхніх унікальних потреб та творчих вимог. Використання гео-нодів стає ключовим елементом для досягнення максимальної ефективності та гнучкості у генерації ландшафту в обраному плагіні для Blender.

35

#### **2. Налаштування деталей місцевості**

Ще однією ключовою метою є розширення можливостей генерації деталей місцевості для досягнення максимально реалістичного вигляду 3D-сцени. Зокрема, це включає в себе створення високоякісних текстур, що надає можливість дотримуватися високих стандартів візуальної якості відтворення природних елементів.

Застосування деталей, таких як трава та дерева, важливо для створення переконливого ландшафту, який відображає реальний світ. Реалістично виглядаючі елементи природи додають аутентичності та відтворюють природну красу, що важливо для задоволення високих стандартів якості та візуальної привабливості.

Забезпечення більшої гнучкості в ефективному контролі над генерацією є ще однією важливою метою. Це передбачає розробку інтуїтивного інтерфейсу, який дозволяє користувачам налаштовувати різні параметри генерації та точно керувати виглядом створеної місцевості. Врахування цієї цілі сприяє створенню потужного та легко використовуваного інструменту для творчого процесу генерації ландшафту в Blender.

#### **3. Простий інтерфейс**

Важливим аспектом є створення інтуїтивного інтерфейсу для плагіну, спрямованого на зручність та легкість використання. Ця мета передбачає розробку інтерфейсу, який буде привабливим для користувачів та дозволить їм легко взаємодіяти з функціоналом генерації ландшафту.

У процесі створення інтуїтивного інтерфейсу важливо враховувати потреби користувача та забезпечити йому можливість налаштовувати параметри генерації з максимальною зручністю. Плагін повинен пропонувати користувачеві не лише ефективність, але й доступність, дозволяючи навіть новачкам швидко освоювати його функціонал.
## **4. Можливість змін та доповнення функціоналу**

Blender є такою програмою, яка постійно змінюється та покращується. Не рідко бувають ситуації, коли деякі зміни чи то в (API) програми, чи то у версії Python призводять до того, що деякий функціонал перестає працювати або ж видозмінюється.[12] Приклад такого видозмінення показано на Рис. 2.1, де зображенояк візуально та функціонально змінився шейдер в актуальній версії Blender 4.0 у порівнянні з попередньою версією 3.6.

Такі зміни також впливають на додаткові плагіни, бо під час їх створення були одні умови, а через декілька років Blender змінюється і старі програмні рішення просто перестають працювати на сучасних версіях. Треба мати це на увазі та створювати таке рішення, яке дозволить швидко пристосовуватися до будь якої нової версії програми, роблячи зміни не поринаючи у програмний код плагіну, а використовуючи існуючий функціонал Blender для налаштування та адаптації.

Такий комплекс цілей у поєднанні з властивостями дозволяє створити плагін, який відповідає потребам користувачів, забезпечуючи при цьому продуктивний та задовільний процес роботи з генерацією ландшафту в Blender.

## **2.1.2 Вибір інструментів та технологій для реалізації**

Під час розробки ефективного та гнучкого інструменту для генерації місцевості в Blender важливо обрати підходящі інструменти та технології, які забезпечать не лише високу продуктивність, але й розширені можливості налаштування для користувачів.

37

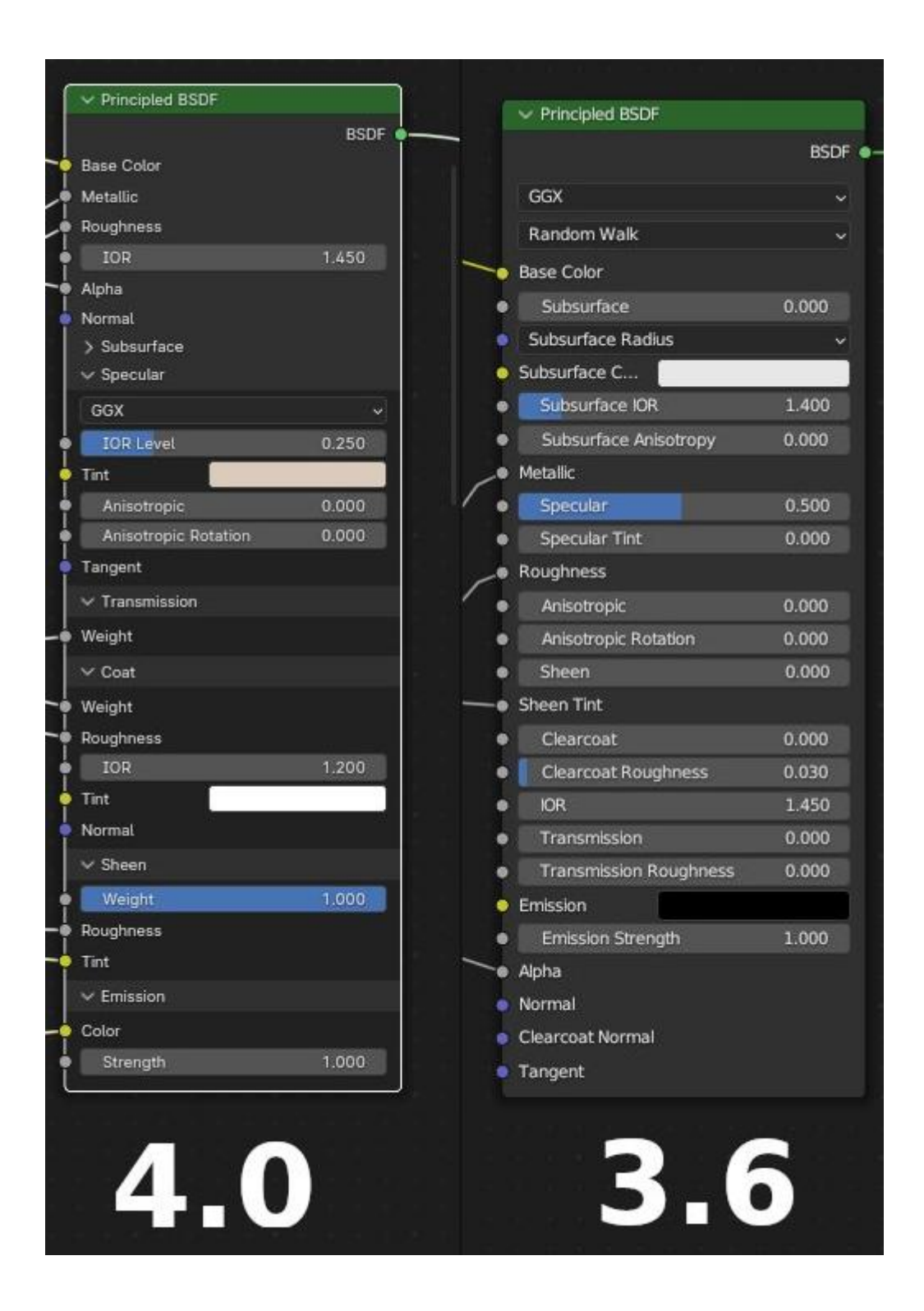

Рис. 2.1. Порівняння шейдеру Principled BSDF у версіях Blender 3.6 та 4.0

Одним із ключових рішень стало використання гео-нодів у Blender для генерації місцевості. Гео-ноди є важливою частиною інфраструктури Blender та забезпечують зручний інтерфейс для роботи з 3D-геометрією. У контексті плагіну, гео-ноди використовуються для створення та модифікації ландшафту, дозволяючи користувачеві взаємодіяти з геометрією та наносити різноманітні деталі на поверхню місцевості.

Зокрема, для процедурного генерування геометрії ландшафту був взятий до уваги популярний інструмент ANT Landscape, який є початково стороннім плагіном для Blender, який з часом став офіційною частиною його функціоналу. Цей плагін надає можливість автоматичного створення рельєфу та основи місцевості, що важливо для швидкого початку роботи над проектом. Завдяки ANT Landscape можна швидко отримати основну геометрію, на яку подальшим чином будуть застосовуватись гео-ноди місцевості для деталізації та налаштування вигляду ландшафту. На Рис. 2.2. показано приклад використання плагіну ANT Landscape у середовищі Blender. [13]

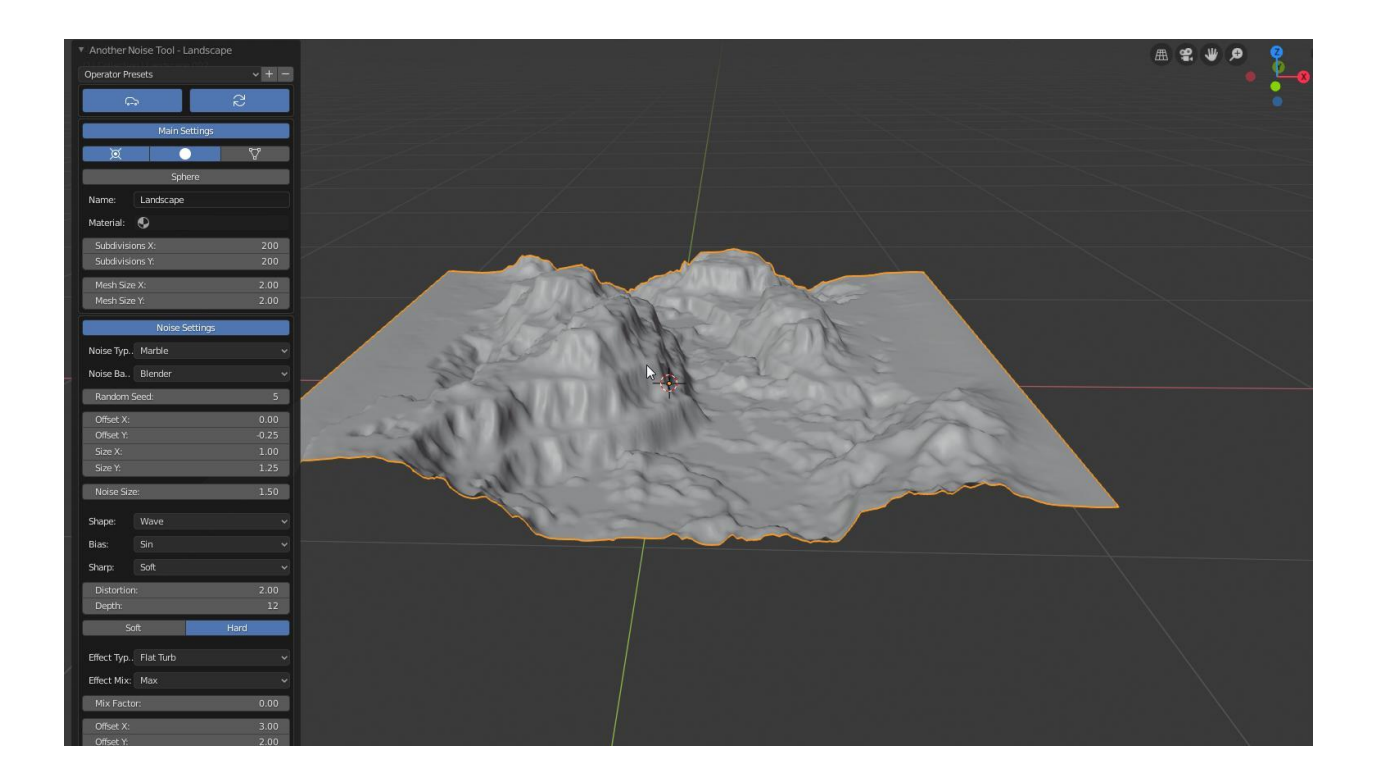

Рис. 2.2. Інтерфейс плагіну ANT Landscape разом з результатом використання у середовищі Blender.

До того ж, для забезпечення користувачам максимальної гнучкості, додана можливість ручного створення та зміни ландшафту. Це досягається за допомогою гео-нодів місцевості, що дає можливість самостійно визначати форму та характеристики ландшафту, створюючи унікальні та індивідуалізовані місцевості для конкретного проєкту.

Цей комплексний підхід до вибору інструментів та технологій реалізації генерації місцевості у Blender забезпечує оптимальний баланс між автоматизацією та гнучкістю у роботі з ландшафтом для користувачів плагіну.

## **2.1.3 Вибір методу для генерації місцевості**

Однією зі складностей задачі є те, що окрім генерації геометричного ландшафту, потрібно згенерувати місцевість поверх ландшафту, тобто процедурно розмістити текстури, дерева, траву, і т.п. Для цього мною було розглянуто декілька можливих варіантів, які зможуть служити інструментами для виконання цієї задачі.

Перш за все, розглядались методи, що використовують Particle System у Blender, а також спеціалізовані аддони, наприклад, "Grass Free" та "The Grove." Particle System дозволяє створювати масштабовані об'єкти, такі як трава, на поверхні об'єктів. Аддони, зокрема "Grass Free" і "The Grove," спрощують процес додавання трави та дерев, пропонуючи готові моделі та інструменти для налаштування.

Однак, після аналізу вищезгаданих методів, було вирішено віддати перевагу гео-нодам для генерації місцевості. Гео-ноди надають значно більше гнучкості та контролю над процесом, оскільки дозволяють докладно налаштовувати параметри генерації, створюючи унікальні та індивідуалізовані ландшафти.

40

Інші методи, такі як використання Particle System або аддонів, можуть виявитися менш гнучкими та менш зручними для конкретних потреб. Це може бути пов'язано з обмеженими можливостями налаштувань чи складністю взаємодії з іншими аспектами сцени.

Гео-ноди були вибрані завдяки їхній спрощеній інтеракції з іншими елементами Blender, високій ступені кастомізації, а також можливості інтеграції з іншими частинами плагіну. Це надає користувачам великий простір для експериментів та створення унікальної місцевості, а також легку можливість розширення функціоналу у майбутньому. Такий підхід дозволяє досягти більшої творчої свободи та гнучкості у створенні реалістичного ландшафту.

#### **2.2 Використання гео-нодів у Blender для генерації місцевості**

Гео-ноди, що є потужним інструментом в галузі 3D-моделювання, використовуються для створення ландшафту та деталей місцевості. У цьому підрозділі детально розглядається їхнє призначення, процес створення та застосування з метою досягнення реалістичного вигляду створених сцен.

#### **2.2.1 Огляд гео-нодів у Blender та їхнє призначення**

Гео-ноди у Blender - це візуальний системний інструмент для створення та редагування 3D-геометрії. Ця система дає користувачам можливість визначати складні взаємозв'язки між різними елементами сцени за допомогою вузлів, що репрезентують різні функції та параметри. На Рис.2.3 показаний приклад застосування гео-нодів, за допомогою яких здійснюється процедурна маніпуляція геометрією та матеріалами, та показане гео-нодове дерево, що є структурою, частиною якої є ланцюги геонодів, що з`єднані один з одним, виконуючі різні функції, здійснюючи маніпуляції заданими параметрами геометрії. [14]

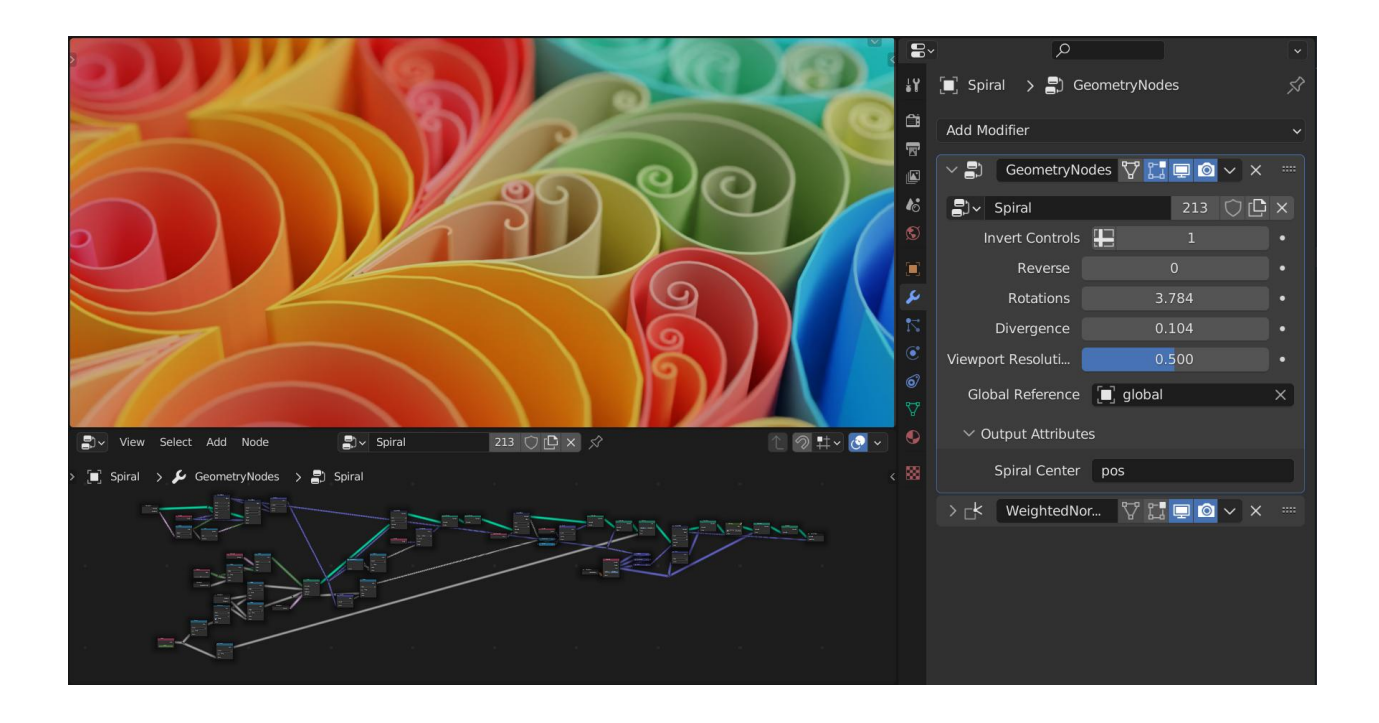

Рис. 2.3. Приклад застосування гео-нодів у середовищі Blender

## **Призначення гео-нодів:**

- 1. Моделювання:
	- Гео-ноди дозволяють створювати 3D-моделі та форми за допомогою вузлів. Можна здійснювати різні геометричні операції, такі як скульптування, зміну форми, або додавання деталей, щоб отримати бажаний результат.
- 2. Генерація ландшафту:
	- У контексті генерації місцевості, гео-ноди використовуються для створення поверхонь ландшафту, додавання деталей рельєфу, та розміщення об'єктів, таких як трава, каміння чи дерева.
- 3. Текстурування та матеріали:
- За допомогою гео-нодів, можна створювати та редагувати матеріали. Вони дозволяють змінювати текстури, кольори, блиск, а також взаємодіювати з іншими об'єктами у сцені.
- 4. Анімація та динаміка:
	- Гео-ноди можуть використовуватися для створення анімацій та динамічних ефектів. Вони дозволяють контролювати рухи об'єктів, їхню трансформацію та взаємодію всередині сцени. З останніми оновленнями додалися спеціальні симуляційні ноди, що дають змогу створювати симуляції геометрії прямо в середині редактору гео-нодового дерева.

## **Основні переваги гео-нодів:**

- Візуальне програмування:
	- Гео-ноди надають можливість працювати з 3D-елементами не напряму, а візуально, через гео-ноди, спрощуючи взаємодію з геометрією та матеріалами без необхідності вручну здійснювати зміни геометрії, чи написання коду.
- Гнучкість та швидкість:
	- Завдяки вузловій структурі, гео-ноди дозволяють оперативно змінювати параметри та ефективно керувати різними аспектами сцени.
- Можливості кастомізації:
	- Гео-ноди відкривають широкі можливості для налаштування і кастомізації ефектів, ландшафтів та об'єктів у вашому проекті.

Гео-ноди в Blender є потужним інструментом для художників, моделювальників та аніматорів, які цінують швидкість та гнучкість в роботі над 3D-сценою. Їхнє візуальне програмування та розширені можливості роблять їх невід'ємною частиною творчого процесу в Blender.

# **2.2.2 Створення гео-нодового дерева для генерації ландшафту та деталей місцевості**

Насамперед, для зміни геометрії, на майбутнє, потрібно зберегти деякі параметри цієї геометрі у окремі змінні зі своїми окремими назвами, це не обов`язково, але бажано, таким чином ми матимемо доступ до них у будь який момент. Це дозволить більш гнучко взаємодіяти з деякими нодами. На Рис.2.4 зображено, збереження параметрів початкової геометрії: Original face area, Pre-displacement position та Pre-displacement normal в змінних «OA», «OP», «ON» відповідно, щоб в майбутньому використати ці змінні в інших функціях. Також серед них є нода під назвою Subdivision Surface, що є функцією, яка дозволяє змінювати рівень деталізації геометрії.

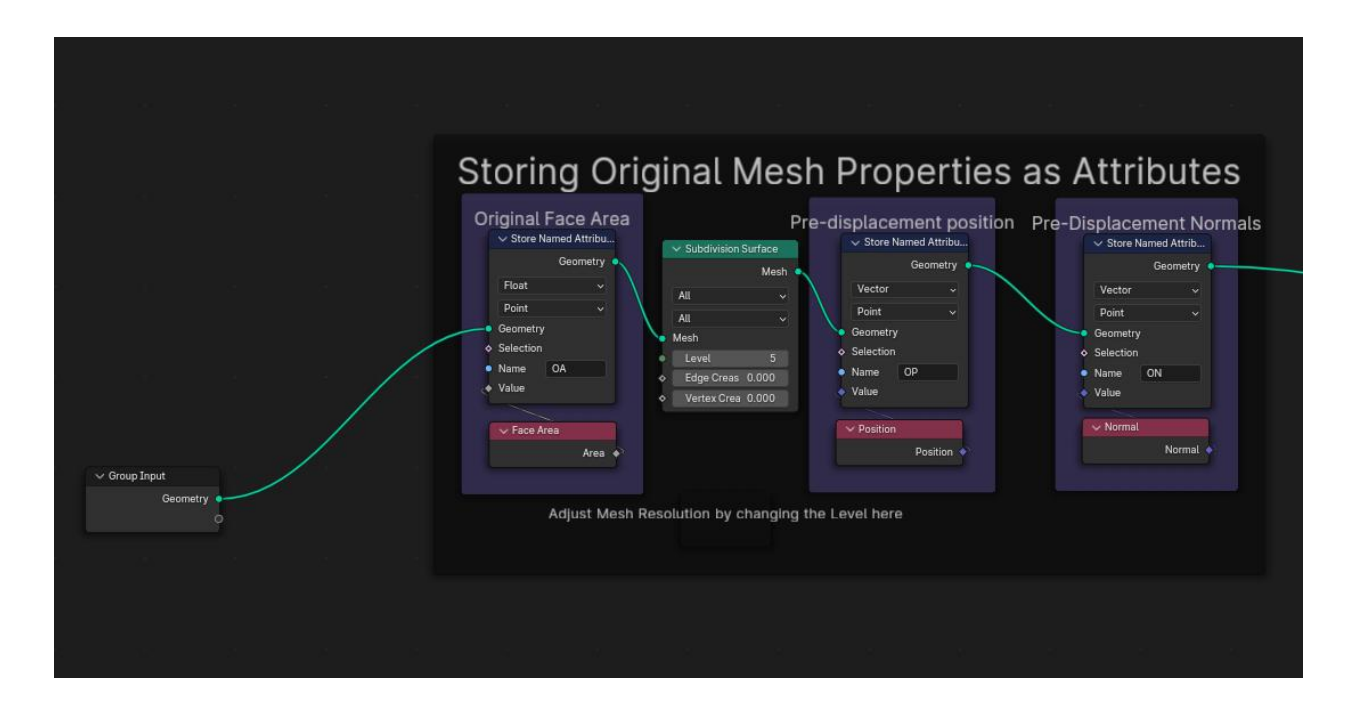

Рис. 2.4. Збереження параметрів початкової геометрії у окремні змінні за допомогою гео-нодів

Після цього здійснюється відокремлення ділянок геометрії за критерієм куту нахилу відносно абсолютної площини сцени, тобто йде поділ на пласкі ділянки, що дивляться знизу вверх та ділянки, які повернуті своїми полігонами в інших напрямках, окрім верху. Далі на ці ділянки

призначаються нодові групи, що відповідають за генерацію ділянок місцевості з земляним\трав`яним ґрунтом, на яких буде відбуватися деформація поверхні та генерація інших об`єктів, наприклад дерев, трави, каміння і т.п., та ділянок зі скельним ґрунтом, на яких не буде здійснюватися генерація об`єктів. На Рис.2.5 показаний цей вузловий ланцюг.

Нодові групи у Blender - це механізм, який дозволяє об'єднувати кілька вузлів в один, щоб створити компактні та організовані структури вузлів, які можна використовувати в проектах та навіть імпортувати в інші сцени. Це зручно для створення складних матеріалів, текстур, анімацій та інших ефектів.

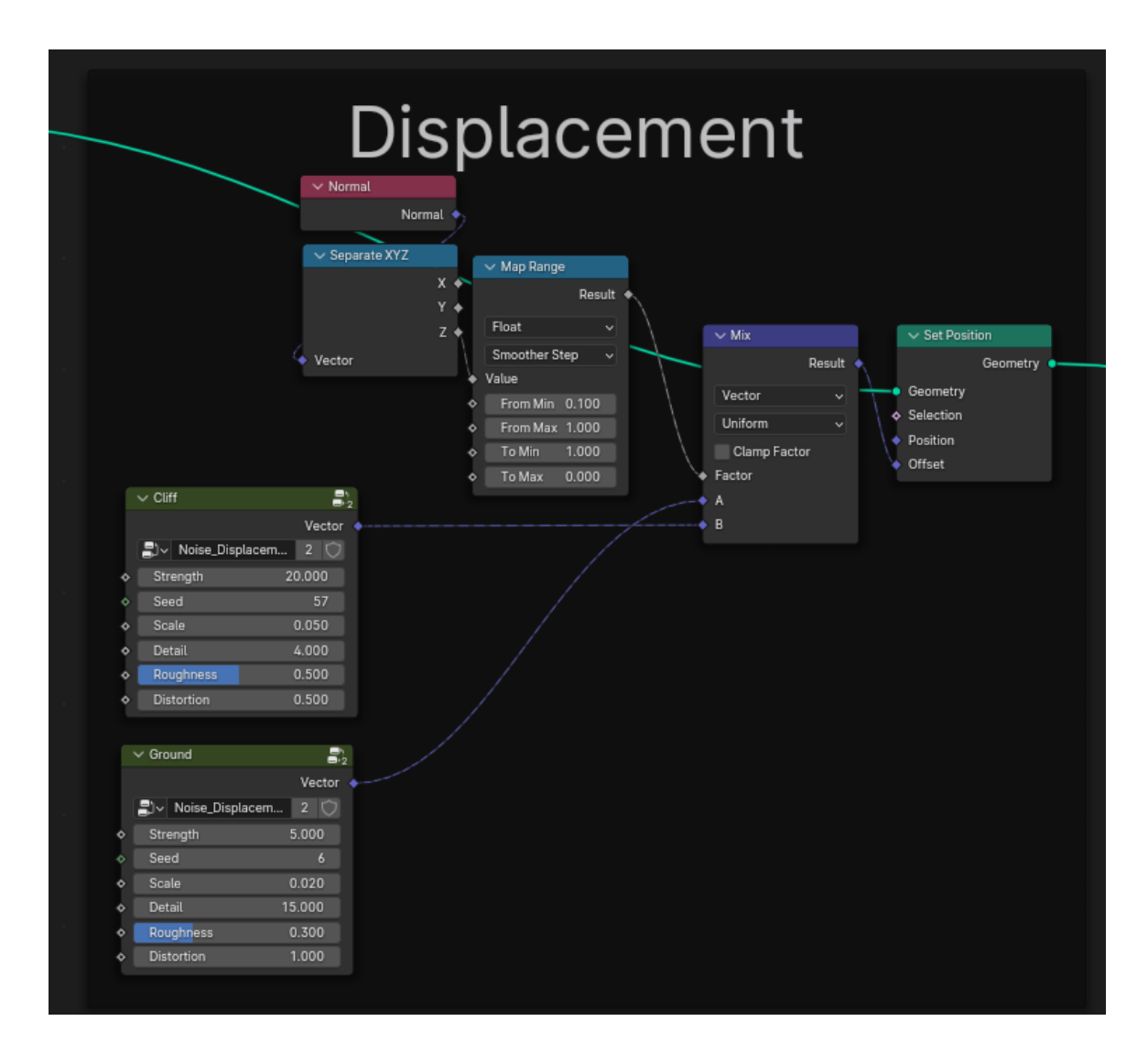

Рис. 2.5. Вузловий ланцюг для деформації поверхні та генерації інших об`єктів.

Наступним вузловим кластером будуть ноди, що добавляють можливість самому позначати ділянки геометрії, які знаходяться під нахилом, але щоб на них не з`являлися ділянки зі скельним ґрунтом. Це додає необхідну гнучкість в налаштуванні ландшафту, коли певна ділянка місцевості не повинна мати на собі згенеровані об`єкти. Саме для цієї ситуації були застосовані новостворені змінні з початковими параметрами геометрії. На (Рис.2.6) зображені ноди, що використовують ці змінні.

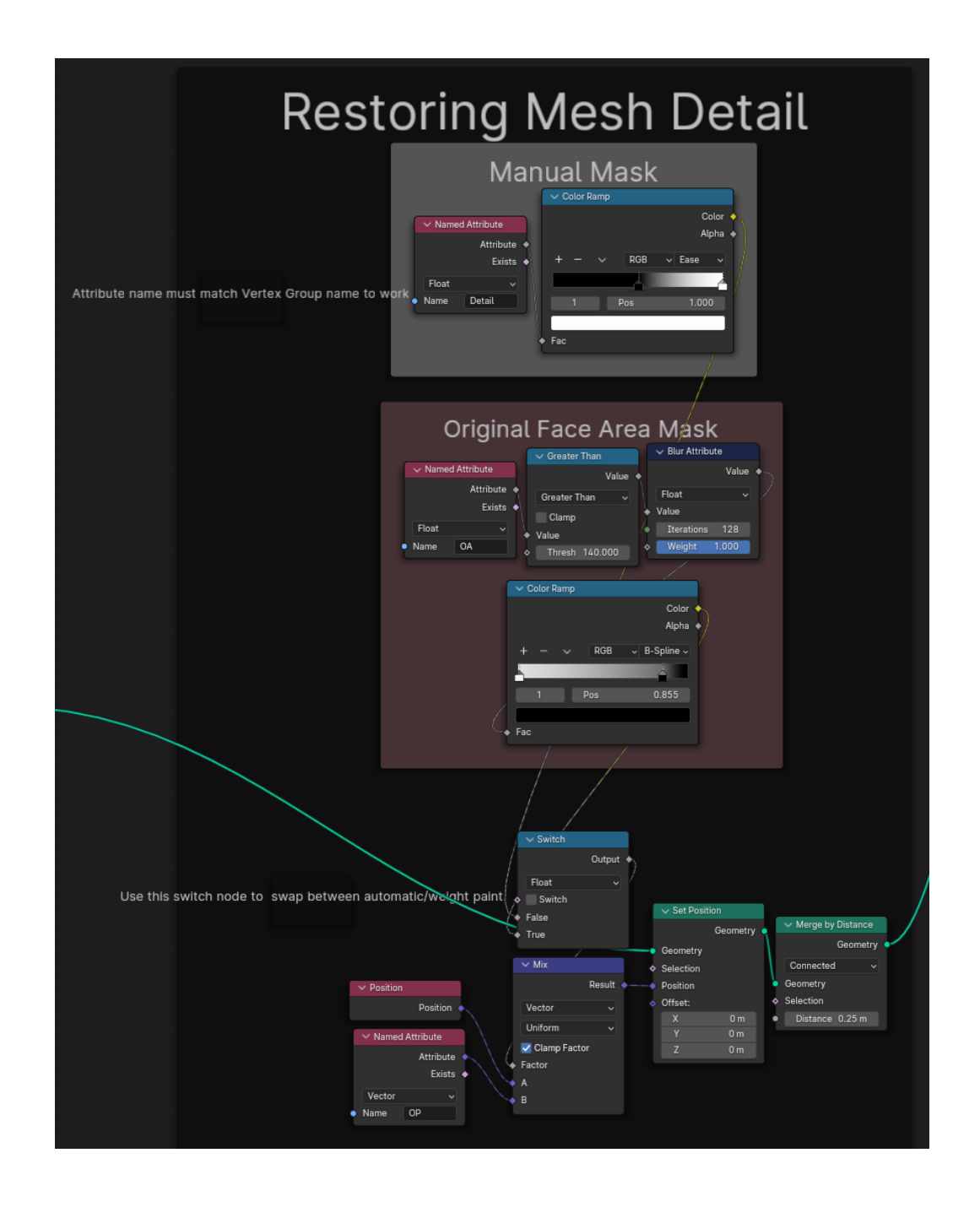

Рис. 2.6. Вузловий ланцюг для обмеження генерації скельного ґрунту.

Останньою частиною гео-нодового дерева є ланцюг вузлів (Рис.2.7) у якому спершу здійснюється назначення створеного смарт-матеріалу, що створює потрібні текстури для різних ділянок ґрунту, а потім вузлові групи здійснюють процедурну розстановку об`єктів, спершу малу траву, потім високу траву, а після них группа з деревами.

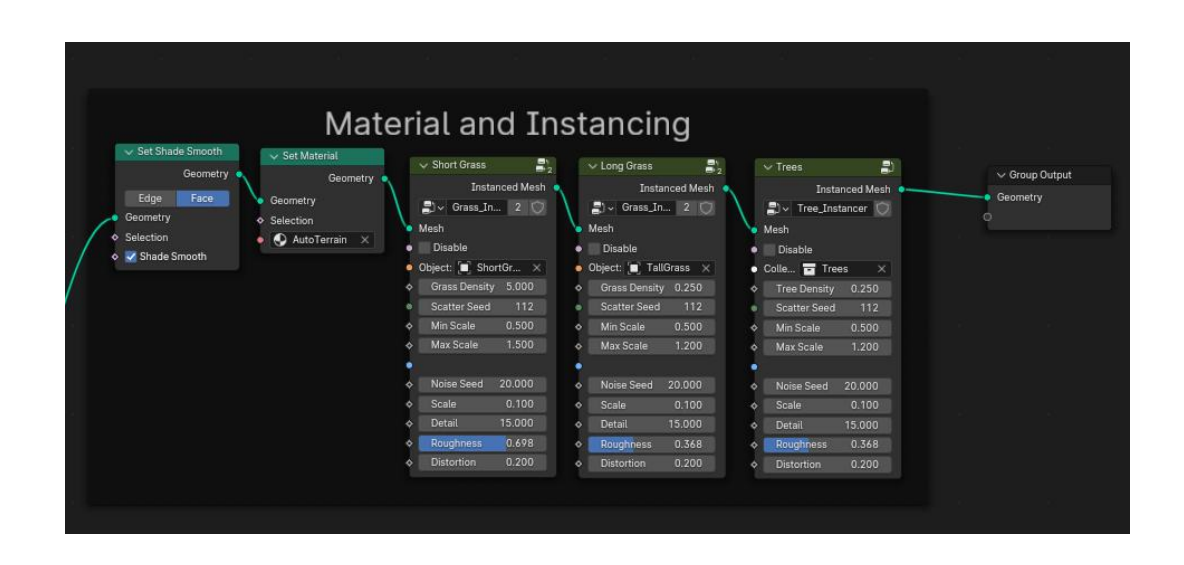

Рис. 2.7. Три види об'єкту дерева, що обираються випадково.

В останній нодовій групі під назвою "Trees" є функція, що кожен раз випадково обирає з колекції "Trees", де містяться три види об`єктів дерева, та розміщує його на поверхні геометрії. (Рис.2.8).

Для повного завершення потрібно зробити останнє – налаштувати зручне керування параметрами гео-нодового дерева, щоб користувач не мав кожен раз заходити у редактор та шукав певні параметри для корегування. Щоб це зробити, треба вивести всі вхідні роз`єми потрібних параметрів потрібних вузлів до загального групового входу нодового дерева (Рис.2.8). Після цього, потрібні параметри з`явиляться у полі групового входу у вкладці модифікаторів об'єкту з ландшафтом. На Рис.2.9 та Рис.2.10 показано, як виглядає панель керування нодовим деревом без параметрів та з параметрами.

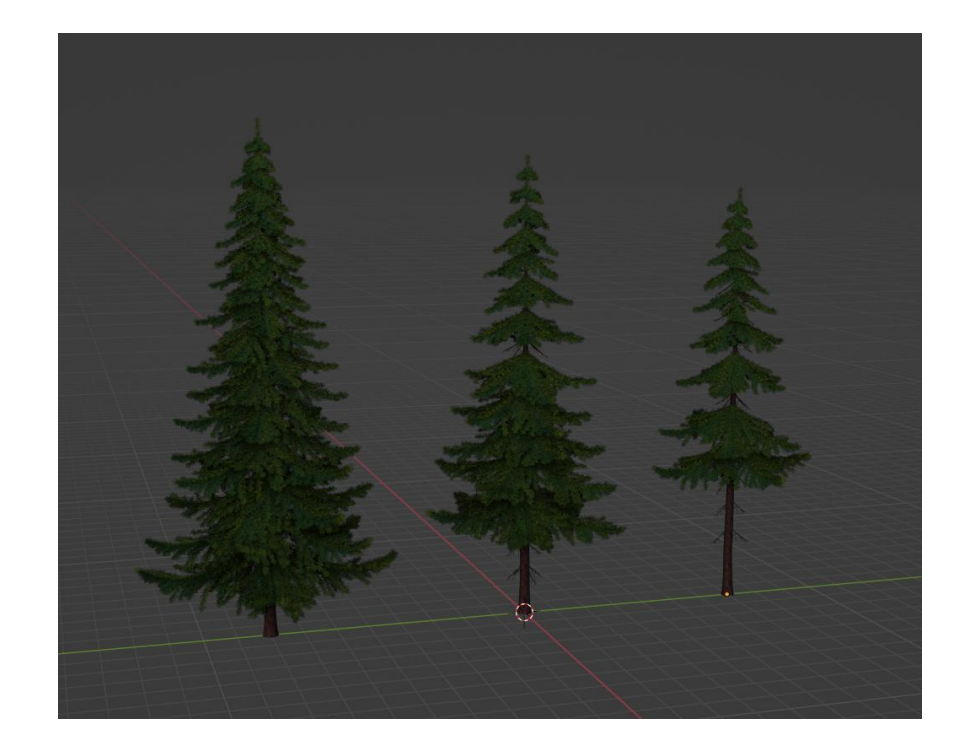

Рис. 2.7. Три види об'єкту дерева, що обираються випадково.

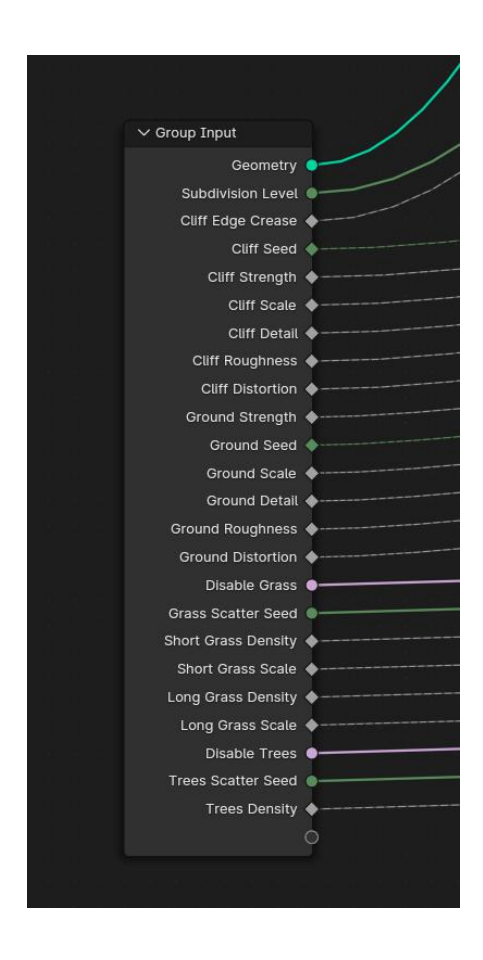

Рис. 2.8. Груповий вхід нодового дерева з під`єднаними роз`ємами потрібних параметрів.

| Ю                                              | Terrain > ↓ GeometryNodes                |              |               |          |  |  |  |  |
|------------------------------------------------|------------------------------------------|--------------|---------------|----------|--|--|--|--|
| ىل                                             | Apply All                                | $\times$     | Delete All    |          |  |  |  |  |
| 冥                                              | Viewport Vis                             | Ø            | Toggle Stack  |          |  |  |  |  |
| $+$                                            |                                          | Add Modifier |               |          |  |  |  |  |
| к.                                             | <b>VHU</b><br>$\blacksquare \vee \times$ | $\rm{m}$     |               |          |  |  |  |  |
|                                                | 릛~ Terrain                               |              | $\bigcirc$ ig | $\times$ |  |  |  |  |
| > Output Attributes<br>> Internal Dependencies |                                          |              |               |          |  |  |  |  |
|                                                |                                          |              |               |          |  |  |  |  |

Рис. 2.9. Панель керування нодового дерева без вхідних параметрів.

| 飞                        | Apply All                            |                      | $\times$     | Delete All   |                                              |  |
|--------------------------|--------------------------------------|----------------------|--------------|--------------|----------------------------------------------|--|
| $\Box$                   | Viewport Vis                         |                      | 54           | Toggle Stack |                                              |  |
| $\overline{+}$           |                                      |                      | Add Modifier |              |                                              |  |
| $\sim$ .                 | GeometryNodes                        |                      |              |              | $\nabla \Box \Box \Box \Delta \times \times$ |  |
| 圖> Terrain               |                                      |                      |              |              | $\circ$ $\circ$ $\times$                     |  |
|                          | Subdivision Level                    |                      |              | 5            |                                              |  |
|                          | Cliff Edge Crease                    |                      |              | 0.200        | Æ                                            |  |
|                          | Cliff Seed                           |                      | 57           |              | Æ                                            |  |
|                          | Cliff Strength                       |                      |              | 20.000       | Ŧ                                            |  |
|                          | <b>Cliff Scale</b>                   |                      |              | 0.050        | Æ                                            |  |
|                          | <b>Cliff Detail</b>                  |                      |              | 4.000        | 珊                                            |  |
|                          | <b>Cliff Roughness</b>               |                      |              | 0.500        | Æ                                            |  |
|                          | <b>Cliff Distortion</b>              |                      |              | 0.500        | 晤                                            |  |
|                          | Ground Strength                      |                      |              | 5.000        | Æ                                            |  |
|                          | Ground Seed                          |                      |              | 6            | 珊                                            |  |
|                          | Ground Scale                         |                      |              | 0.020        | Æ                                            |  |
|                          | Ground Detail                        |                      |              | 15.000       | Æ                                            |  |
|                          | Ground Roughness                     |                      |              | 0.300        | ₩                                            |  |
|                          | Ground Distortion                    |                      |              | 1.000        | Æ                                            |  |
|                          |                                      | Disable Grass        |              |              |                                              |  |
|                          | <b>Grass Scatter Seed</b>            |                      |              | 112          |                                              |  |
|                          | Short Grass Density                  |                      |              | 5.000        | Æ                                            |  |
|                          | Short Grass Scale                    |                      |              | 0.100        | Æ                                            |  |
|                          | Long Grass Density                   |                      |              | 5.000        | Æ                                            |  |
|                          | Long Grass Scale                     |                      |              | 0.100        | Æ                                            |  |
|                          |                                      | <b>Disable Trees</b> |              |              |                                              |  |
|                          | <b>Trees Scatter Seed</b>            |                      |              | 112          |                                              |  |
|                          | <b>Trees Density</b>                 |                      |              | 0.250        | Ľ۳                                           |  |
| $\vee$ Output Attributes |                                      |                      |              |              |                                              |  |
|                          | No group output attributes connected |                      |              |              |                                              |  |
|                          | > Internal Dependencies              |                      |              |              |                                              |  |

Рис. 2.10. Панель керування нодового дерева з потрібними параметрами.

#### **2.3 Написання програмного коду плагіну**

#### **2.3.1 Огляд Blender API та його основних можливостей**

Blender API (інтерфейс програмування додатків) — це набір інструментів та функцій, які дозволяють розробникам взаємодіяти з Blender за допомогою скриптів та додатків. Завдяки потужному API, розробники можуть автоматизувати завдання, створювати розширення та розширювати функціонал Blender. Ось деякі ключові можливості Blender API:

1. Моделювання та Анімація:

Blender API надає розробникам доступ до функцій, які дозволяють створювати, модифікувати та анімувати об'єкти в 3D-сцені. Це включає в себе створення нових об'єктів, зміну їх геометрії, роботу зі скелетонами для створення складних анімацій та інше.

2. Робота з Матеріалами та Текстурами:

Розробники можуть використовувати API для створення, редагування та застосування матеріалів та текстур до об'єктів. Це дозволяє програмно контролювати візуальний вигляд об'єктів у сцені.

3. Робота з Вузловими Мережами:

API дозволяє розробникам взаємодіяти з вузловими мережами, що включає в себе створення та редагування вузлів матеріалів, вузлів композитора для обробки зображень та інших вузлових систем Blender. 4. Рендеринг та Вивід:

Розробники можуть керувати параметрами рендерингу та виводу через API. Це дозволяє автоматизувати процеси створення та збереження зображень та анімацій.

5. Робота з Файлами та Проектами:

API дозволяє взаємодіяти з файлами та проектами. Це включає в себе створення, відкриття, зберігання та обробку Blender-проектів. 6. Взаємодія з Користувацьким Інтерфейсом:

50

Розробники можуть взаємодіяти з користувацьким інтерфейсом Blender через API. Це дозволяє додавати власні панелі, меню та інші елементи для полегшення взаємодії користувачів з додатком.

7. Скрипти та Аддони:

API дозволяє створювати скрипти та аддони, що розширюють функціонал Blender. Це може включати в себе додаткові інструменти, панелі та функції для полегшення робочого процесу.

8. Підтримка Розширень та Скриптів на Python:

Blender використовує мову програмування Python для роботи зі своїм API. Це робить його доступним та дружнім для розробників, оскільки Python є однією з найпоширеніших та найзручніших мов програмування для роботи зі сценами 3D та графікою.

Blender мають окремий веб-сайт (Рис.2.11) з достатньо детальною документацією всіх функцій та бібліотек Blender API.[15] Ця документація постійно оновлюється її розробниками, але все ж там є не вся інформація, і багато чого змінюється з кожною новою версією. Це не є великою проблемою, через те, що Blender є безплатною програмою з відкритим кодом, тому у неї є велика та відкрита спільнота користувачів, що постійно ділиться своїми знаннями та рішеннями різноманітних проблем.

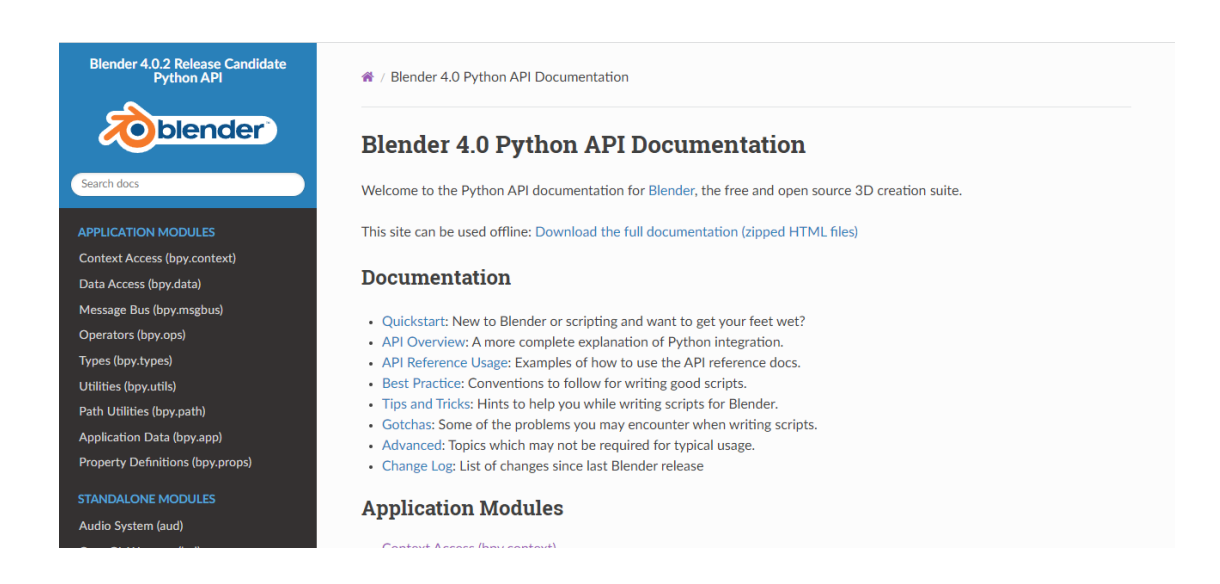

Рис. 2.11. Офіційний веб-сайт з документацією для Blender API

## **2.3.2 Використання Python для автоматизації завдань у Blender**

Мова програмування Python є основним інструментом для створення скриптів для Blender. Розробники програми розуміють, що користувач постійно самостійно створює різні скріпти для поліпшення своєї роботоздатності, чи то для створення якогось нового функціоналу, чи то просто для автоматизації вже наявного.[16] Для цього прямо у середину програми було додано консоль розробника (Рис.2.12) для прямої взаємодії користувача та програми.

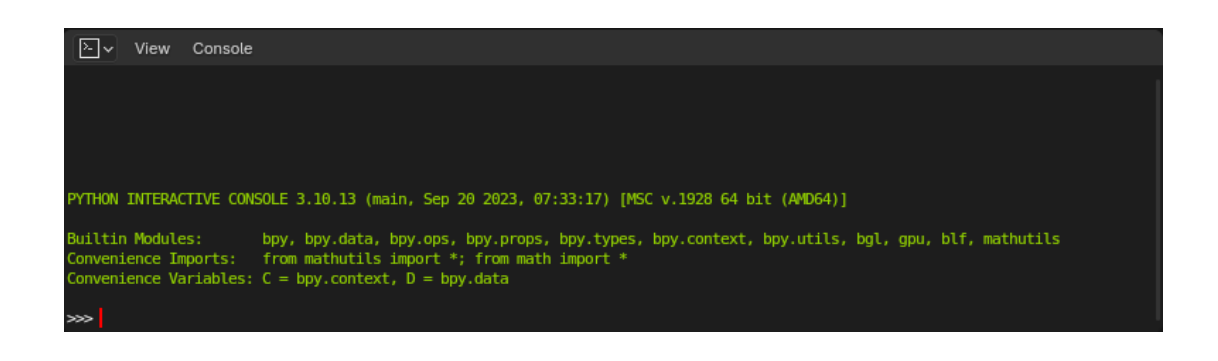

Рис. 2.12. Вбудована консоль

В додаток для цього було вбудовано текстовий редактор (Рис.2.13) у якому можна створювати текстові файли, що можуть бути частиною .blend файлу проекту, або ж збережені поза ним.

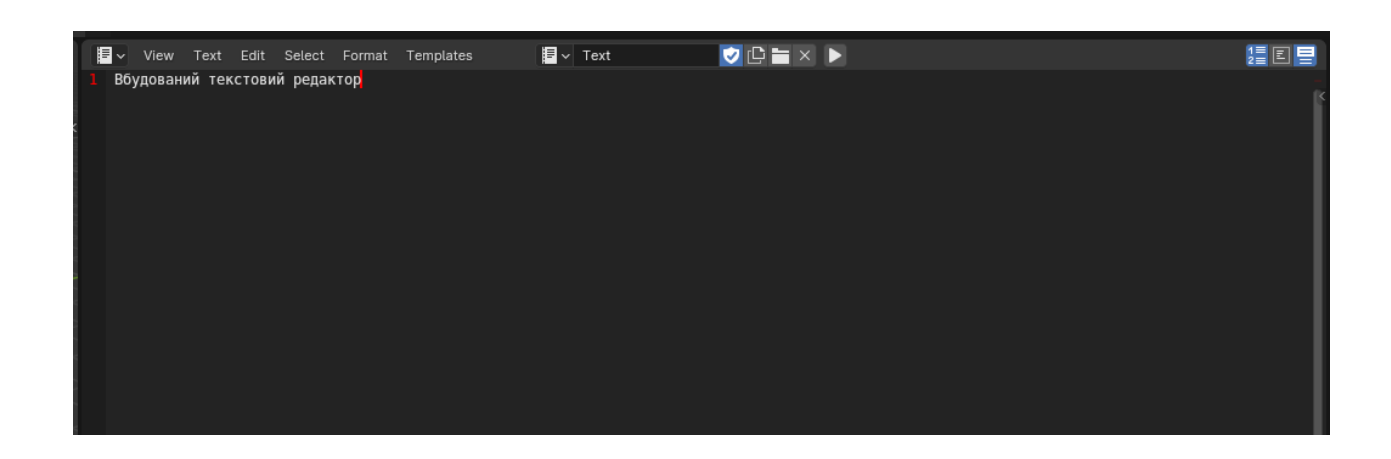

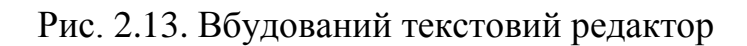

Для написання програмного коду плагіну був використаний саме вбудований текстовий редактор.

Підготовлений текстовий файл для написання скріпту повинен мати розширення .py, та мати підключену бібліотеку Blender API, що в коді позначається як "bpy". (Рис.2.14)

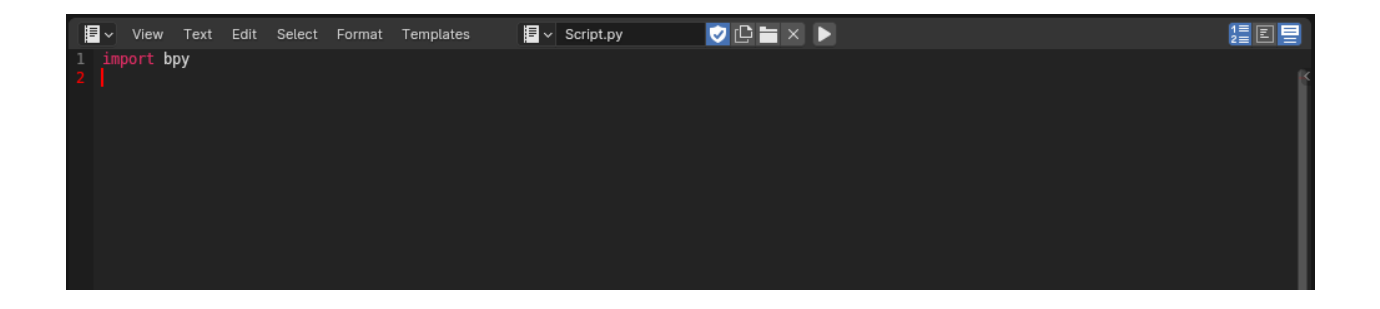

Рис. 2.14. Шаблон початкового файлу для скриптів у Blender.

За планом скріпт повинен виконувати головну функцію – присвоювати гео-нодове дерево на обраний об`єкт. Щоб це здійснити, потрібно задіяти одну з рядових функцій програми під назвою "Append", яка дозволяє додавати або імпортувати об'єкти, матеріали, текстури та інші елементи з одного проекту до іншого. Це корисно, коли користувач хоче використовувати або переносити частини одного проекту в інший, або коли працює над декількома файлами і хоче об'єднати їх елементи в один.

Загалом задуманий алгоритм роботи скріпту у спрощеній формі виглядає так:

- 1. Отримання шляху до проектного файлу з гео-нодовим деревом для функції Append;
- 2. Обрання об'єкту на який потрібно призначити це гео-нодове дерево. Обов'язково треба перевіряти тип обраного об'єкту, щоб він був типу "Mesh", інакше гео-нодове дерево не матиме змоги на нього призначитися.
- 3. Далі імпортується гео-нодове дерево в активний .blend файл за допомогою Append.
- 4. Створення пустого модифікатора типу "Geo-nodes" на обраному об`єкті для того, щоб на нього потім призначити імпортовані геоноди.
- 5. Призначення імпортованих об'єктів для генерації місцевості (дерева, трава) до створених колекцій відповідно до їх назв, за для того, щоб сцена мала правильну ієрархію.
- 6. Фінальною етапом є створення перевірок на кожному етапі алгоритму для коректного виконання скріпту.

Під час написання скріпту я користуюсь офіційною документацією по Blender API і різними форумами для спільноти користувачів Blender, в фіналі отримую результат у виді основної функції плагіну (Рис.2.15 та Рис.2.16):

```
View Text Edit Select Format Templates
旧。
33 class OBJECT_OT_ImportNodeTree(bpy.types.Operator):
         bl_label = "Immopt NodeTree"<br>bl_label = "Immopt NodeTree"<br>bl_idname = "object.import node_tree"
         def execute(self, context):
38<br>39# Встановлення шляху до файлу .blend<br>#filepath = "E:/Uni/MAGA Project/TerrainGeneratorPlugin/AutoTerrainGenerator.blend"
\frac{15}{40}preferences = context.preferences
              addon prefs = preferences.addons[ name].preferences
42<br>43<br>44<br>45<br>46<br>47filepath = addon prefs.blendfile path
              # Вказуємо ім'я NodeTree, яке ми хочемо імпортувати
              node tree name = "Terrain"
              # Отримуємо обраний об'єкт
48 49 50 51 52 53 54 55 56 57 58
              selected object = bpy.context.active object
              # Перевіряємо, чи обраний об'єкт - це меш
              if selected object and selected object.type == 'MESH':<br>#Перевірка на коректність шляху до файлу<br>if "AutoTerrainGenerator.blend" in filepath:
                        # IMPORTYEMO NodeTree<br># IMPORTYEMO NodeTree<br>bpy.ops.wm.append(
                             filepath=filepath,
                              filename=node tree name,
                             directory=filepath + "/NodeTree/"
\frac{59}{60}# Отримуємо імпортований NodeTree
                        imported_node_tree = bpy.data.node_groups.get(node_tree_name)
                        # Перевіряємо, чи імпорт відбувся успішно
                        if imported node tree:
                             # Додаємо модифікатор Geometry Nodes та встановлюємо імпортований NodeTree
                             modifier = selected_object.modifiers.new(name="GeometryNodes", type='NODES')
68<br>69
                             modifier.node\_group = imported_node_tree70717273747576777787980
                             #Створення колекцій для трави та дерев<br>collection_name = "Grass"
                             terrain collection name = "Terrain meshes"
                             collection = bpy.data.collections.new(name=collection_name)
                             scene_collection = bpy.context.scene.collection
                             scene_collection.children.link(collection)
                             terrain_collection = bpy.data.collections.new(name=terrain_collection_name)<br>scene_collection.children.link(terrain_collection)
                             # Отримуємо меші "ShortGrass" та "TallGrass"
                             short grass = bpy.data.objects.get("ShortGrass")
                             tall_grass = bpy.data.objects.get("TallGrass")
                             # Перевіряємо, чи меші існують
84
                             if short_grass and tall_grass:
                                  bpy.data.collections[collection_name].objects.link(short_grass)
                                  bpy.data.collections[collection_name].objects.link(tall_grass)
88
```
Рис. 2.15. Перша частина основної функції скріпту.

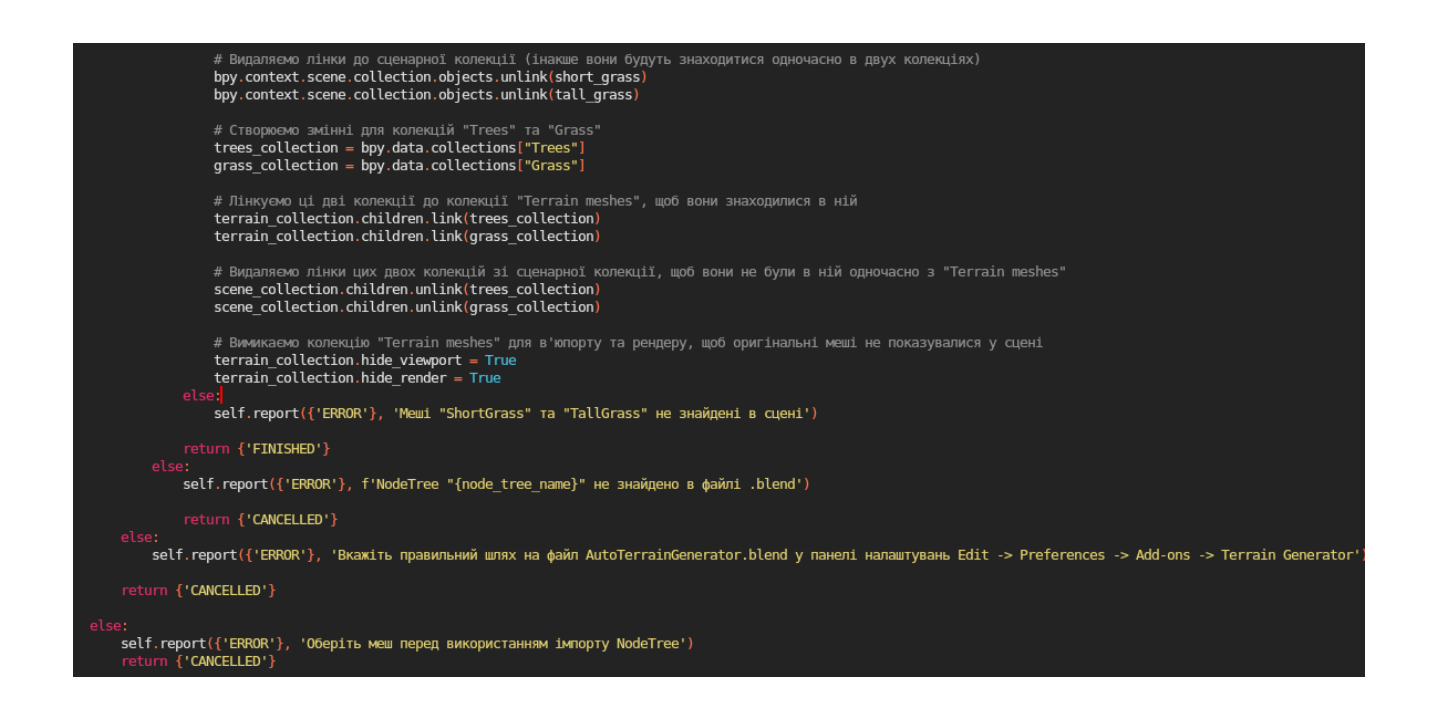

Рис. 2.16. Друга частина основної функції скріпту.

Хорошою ідеєю після основної функції стала думка про написання нового оператору для автоматизації створення об`єкту типу "Plane", що представляє собою площину, підготовлену для редагування (Рис.2.17). Така функція буде дуже корисною для користувача, який матиме додаткову функціональну кнопку в панелі графічного інтерфейсу плагіну.

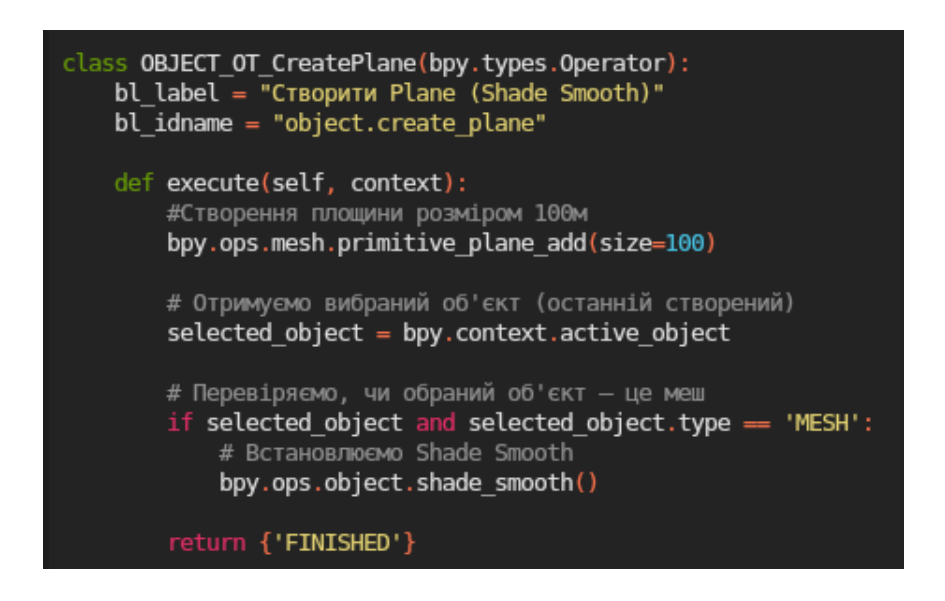

Рис. 2.17. Оператор для створення підготовленого мешу Plane.

# **2.3.3 Створення графічного інтерфейсу для нових операторів за допомогою Blender API**

Створення графічного інтерфейсу (GUI) для нових функцій у Blender зазвичай включає в себе використання Python API для створення користувацьких панелей та елементів у користувацькому інтерфейсі програми. Вбудовані панелі, кнопки та інші візуальні елементи додаються так само, як й пишуться нові оператори. [17]

Обраним варіантом графічного інтерфейсу було створення бокової панелі у вікні View3D, яка міститиме у собі дві кнопки, одна для оператору CreatePlane та інша для оператору ImportNodeTree. Код для цієї частини інтерфейсу має такий вигляд (Рис.2.18):

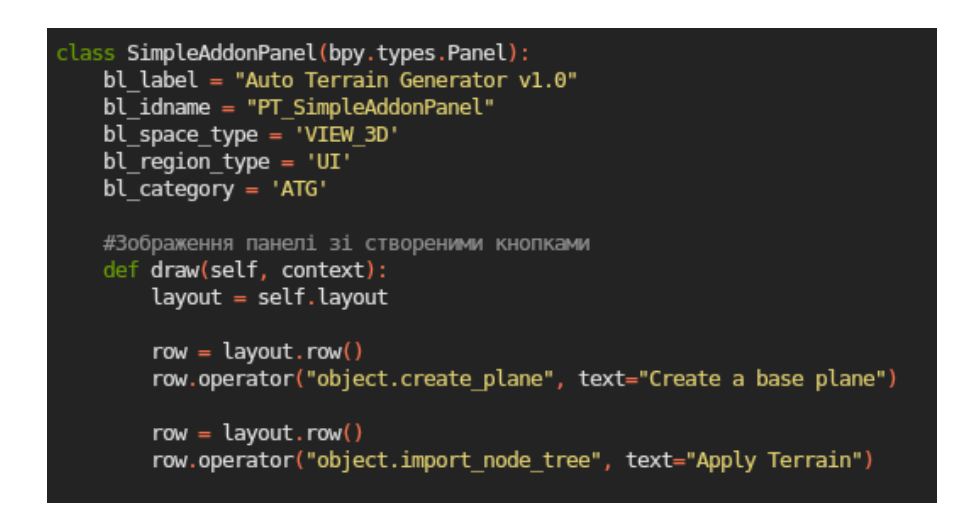

Рис. 2.18. Клас для створення панелі з кнопками.

А отриманий результат у графічному вигляді виглядає так (Рис.2.19):

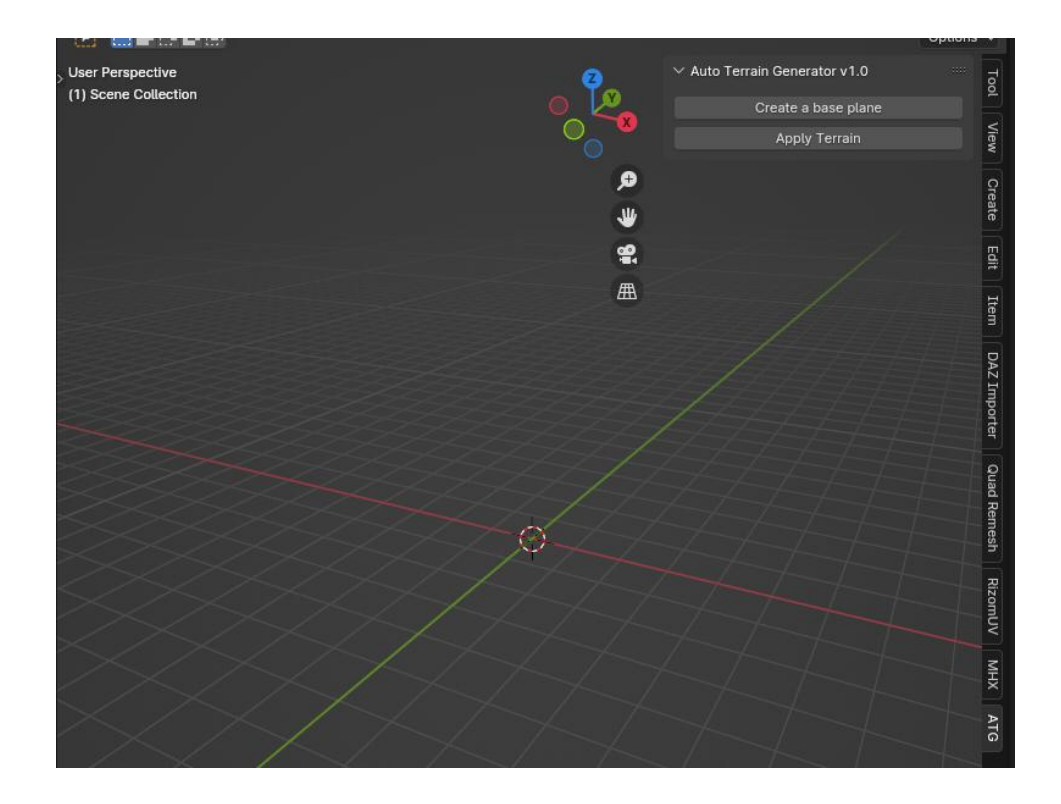

Рис. 2.19. Створений елемент графічного інтерфейсу.

Важливою частиною графічного інтерфейсу аддону є планель налаштування, що знаходиться у вкладці аддонів. Там відображається основна інформація про аддон та може бути створене відображення додаткових створених користувацьких функцій. Саме там було обрано створити поле для введення шляху до .blend файлу, в якому знаходиться гео-нодове дерево для імпорту.

У програмному коді скрипту інформація про аддон є базовою частиною, що знаходиться в змінній під назвою "bl\_info"(Рис.2.20).

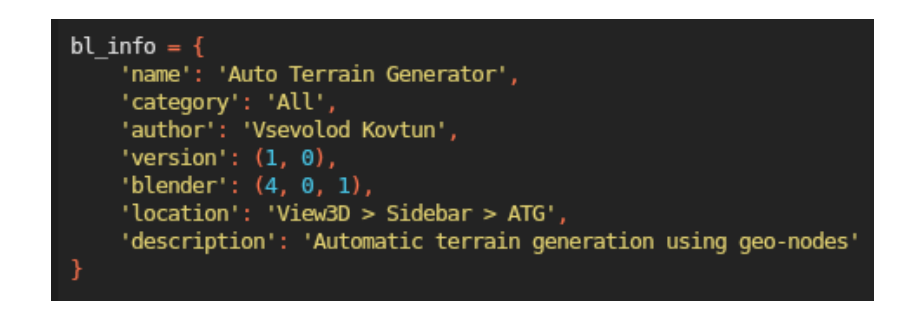

Рис. 2.20. Змінна з інформацією про аддон.

Для створення додаткового функціоналу у панелі налаштувань аддону потрібно імортувати модуль AddonPreferences. Введення шляху до потрібного файлу відбуватиметься за допомогою створення поля для введення тексту, щоб це здійснити, потрібно імпортувати та застосувати модуль StringProperty. Це поле є зручним елементом, бо має ділянку з текстовим полем для введення та кнопку для відкриття файлового менеджеру для вибору потрібного файлу. Код такого класу має такий вигляд (Рис.2.21):

```
#Клас для відображення інформацію у панелі налаштувань аддонів
class TerrainGeneratorPluginAddonPreferences(AddonPreferences):
   # this must match the addon name, use ' package
    # when defining this in a submodule of a python package.
   bl idname = name
    #Змінна від модуля для текстового поля, у якому буде можливість викликати файловий менеджер
   blendfile path: StringProperty(
            name = "",
            description = "Enter a correct file path to AutoTerrainGenerator.blend",
            default = "Enter full file path",subtype='FILE PATH',
            maxlen=150#update = update panel
   #Відображення додаткової панелі налаштування, де знаходиться поле для вводу шляху до .blend файлу
    def draw(self, context):
        layout = self.layoutrow = layoutrow()col = row.colum()col.label(text = "File path to AutoTerrainGenerator.blend :")<br>col.prop(self, "blendfile_path")
```
Рис. 2.21. Клас з додатковими функціями для панелі налаштування аддону.

В кінцевому результаті панель налаштування аддону виглядає так (Рис.2.22):

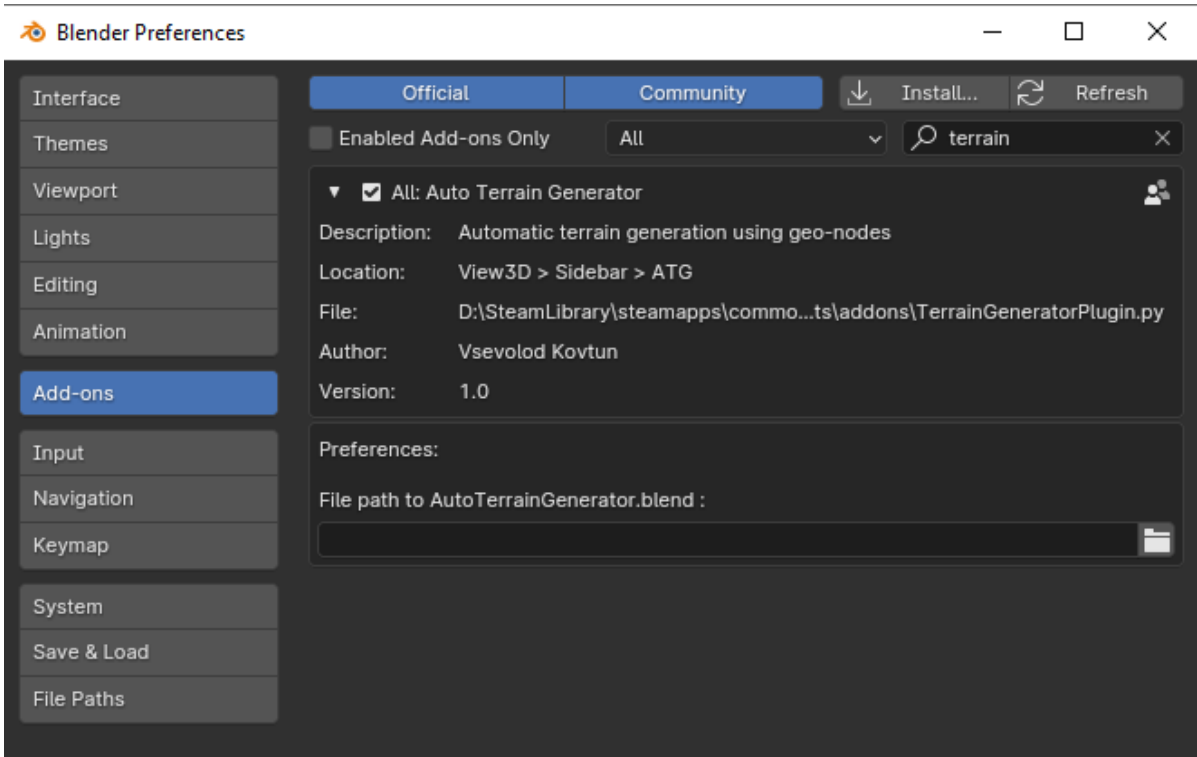

Рис. 2.22. Панель налаштування аддону з додатковими функціями.

## **2.4 Демонстрація застосування плагіну в проекті**

Перед демонстрацією роботи плагіну обирається відповідна сцена, в якій буде продемонстровано різноманітні аспекти його функціоналу. В цьому випадку буде створений новий пустий проектний файл (Рис.2.23), в якому буде продемонстрована генерація місцевості та перевірена функціональність графічного інтерфейсу.

Для початку буде протестована кнопка "Create a base plane", яка по результату повинна створити меш типу Plane. Після нажаття на цю кнопку створюється новий Plane (Рис.2.24).

Після цього обираємо цей новий Plane та нажимаємо на кнопку "Apply Terrain". Спрацьовує оператор для імпорту нодового дерева і на площині автоматично генерується місцевість (Рис.2.25). Всі зміни площини також відбуваються тільки процедурно, без участі користувача.

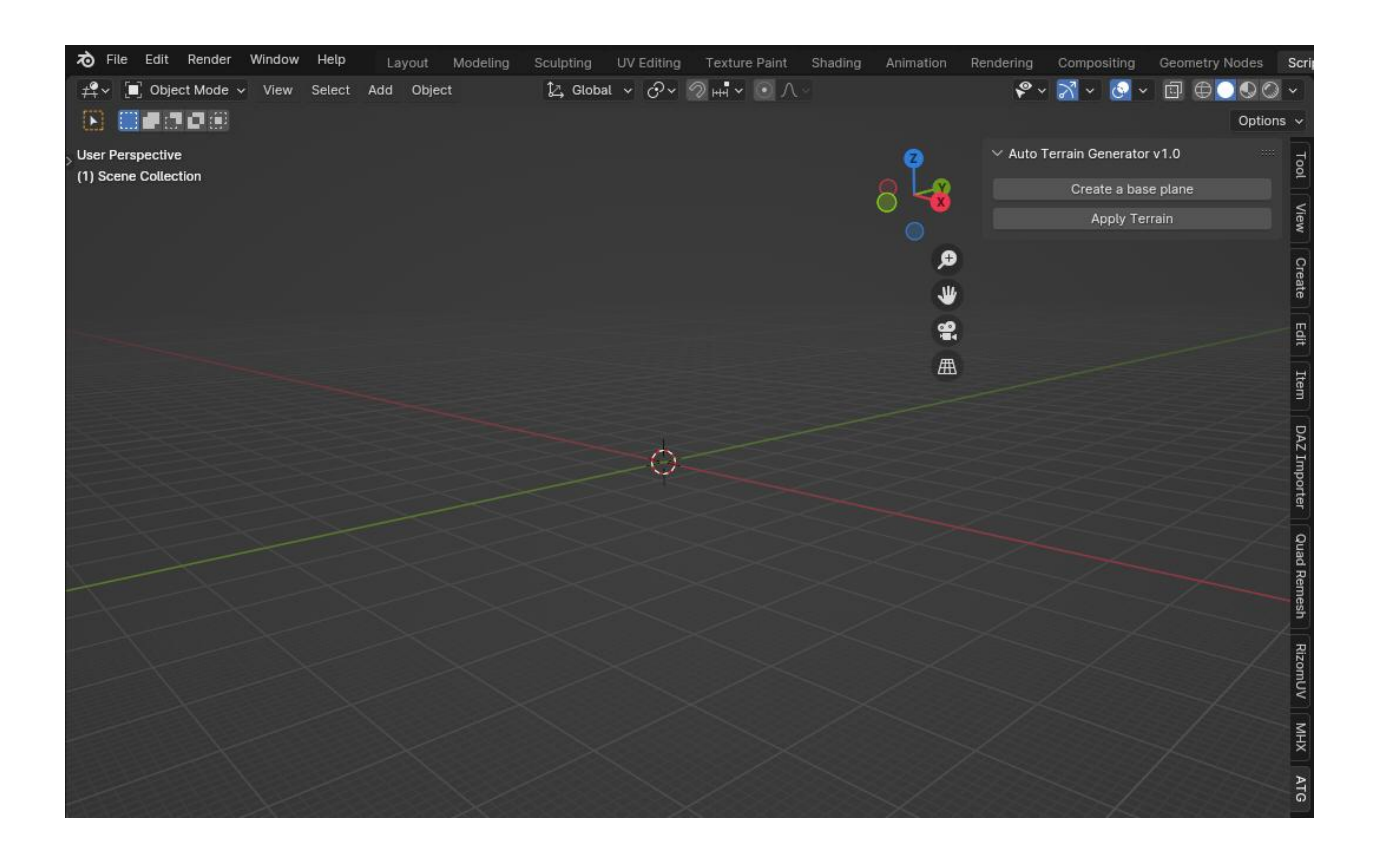

Рис. 2.23. Новий пустий проектний файл для тестування аддону

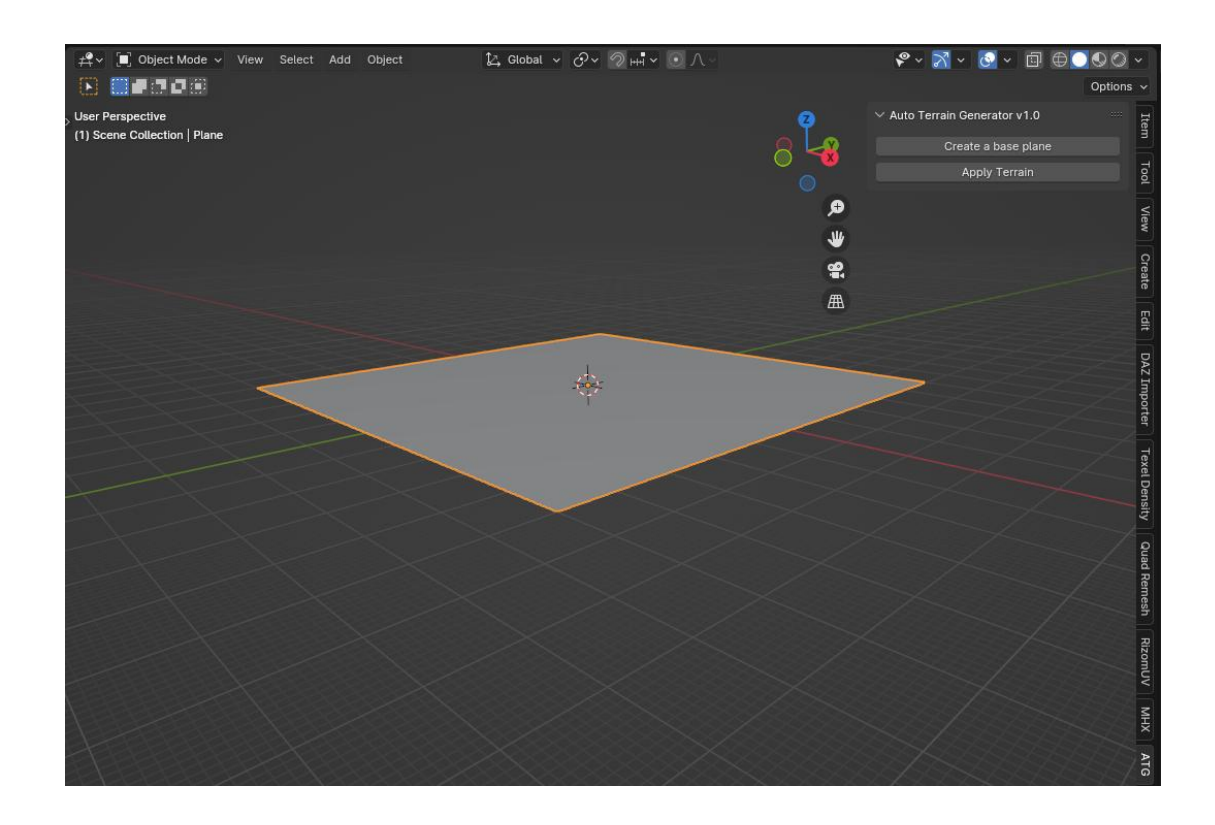

Рис. 2.24. Створений Plane за допомогою кнопки "Create a base plane"

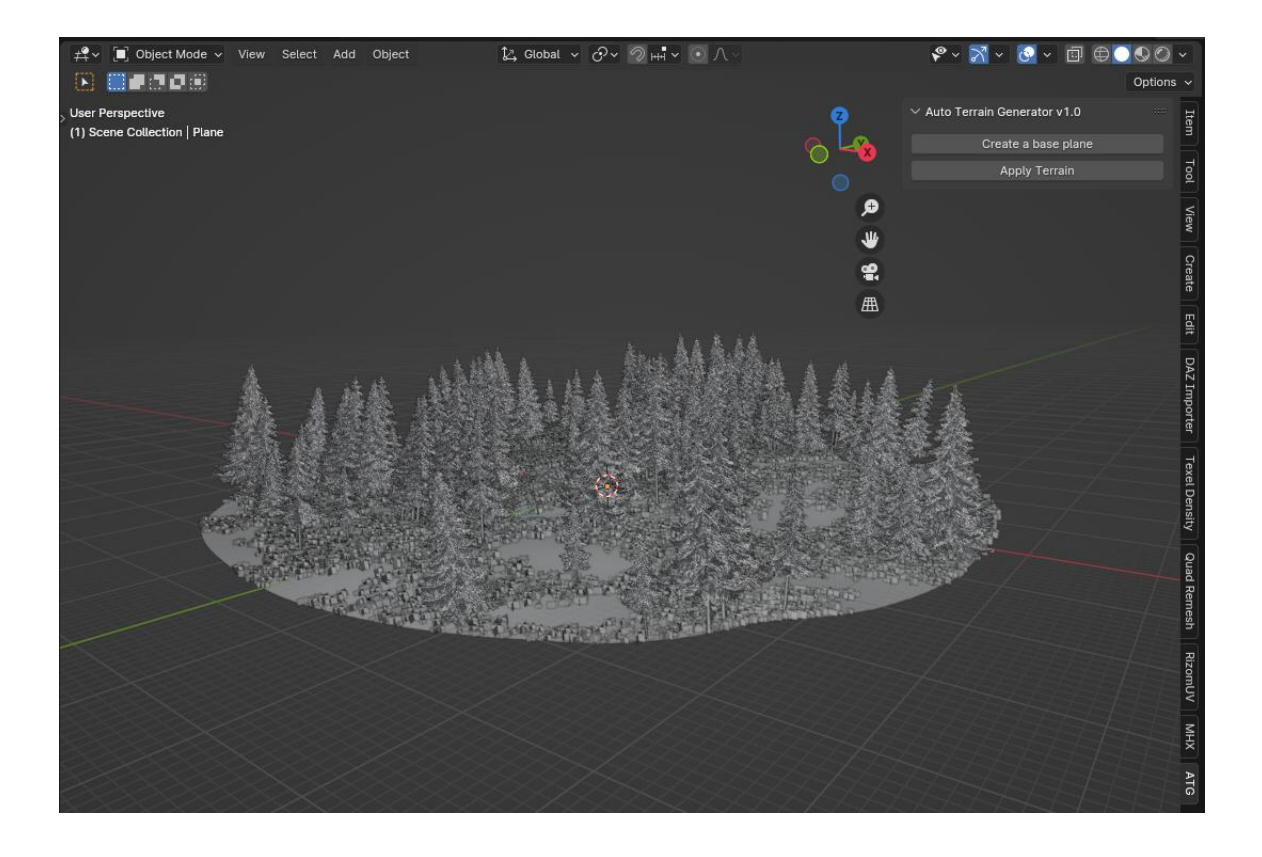

Рис. 2.25. Автоматично створена місцевість на обраному Plane за допомогою кнопки "Apply Terrain"

## **ВИСНОВОК ДО РОЗДІЛУ 2**

У ході розгляду процесу створення плагіну для Blender та його практичного використання в генерації ландшафтів, виявлено, що кожен етап відображає ретельне планування та високий рівень технічної досконалості. Аспекти, такі як використання гео-нодів, програмування через API та автоматизація завдань з використанням Python, дозволили створити плагін, що відповідає вихідним цілям та завданням.

Виокремлено, що використання гео-нодів виявилося ключовим моментом для досягнення реалістичності ландшафту, а використання Python дозволило автоматизувати багато завдань та спростити взаємодію з плагіном. Зазначено також, що демонстрація плагіну у конкретному проекті підкреслила його практичність та потенціал у створенні візуально захоплюючих сцен у сфері 3D-моделювання.

## **РОЗДІЛ 3**

## **ОЦІНКА ТА УДОСКОНАЛЕННЯ ПЛАГІНУ**

# **3.1 Оцінка плагіну, його ефективності та відповідності вихідним цілям і завданням**

Оцінка розробленого плагіну є ключовим етапом у визначенні його ефективності та відповідності вихідним цілям і завданням. У цьому розділі проводиться глибока аналітична оцінка розробленого плагіну, що включає в себе сумарну оцінку відповідності плагіну визначеним цілям та завданням, а також висновки щодо його ефективності та придатності для практичного використання.

Процес оцінки розробленого плагіну включає в себе ретельний розгляд його функціоналу, взаємодії з користувачем та відповідності технічним вимогам. Аналіз буде зорієнтований на визначення позитивних аспектів, а також виявлення можливих областей для подальшого вдосконалення.

## **3.1.1 Сумарна оцінка відповідності плагіну вихідним цілям та завданням**

У контексті визначених в плані цілей і завдань, розроблений плагін виявився високою мірою відповідності вихідним планам та задачам. Під час оцінювання були враховані ключові аспекти, такі як швидкодія, гнучкість та зручність використання плагіну. Розроблений інструмент дозволяє виконувати завдання з генерації ландшафту та місцевості відносно швидко та ефективно.

Застосування гео-нодів у поєднанні з API Blender надає велику гнучкість у реалізації різноманітних завдань з моделювання ландшафту.

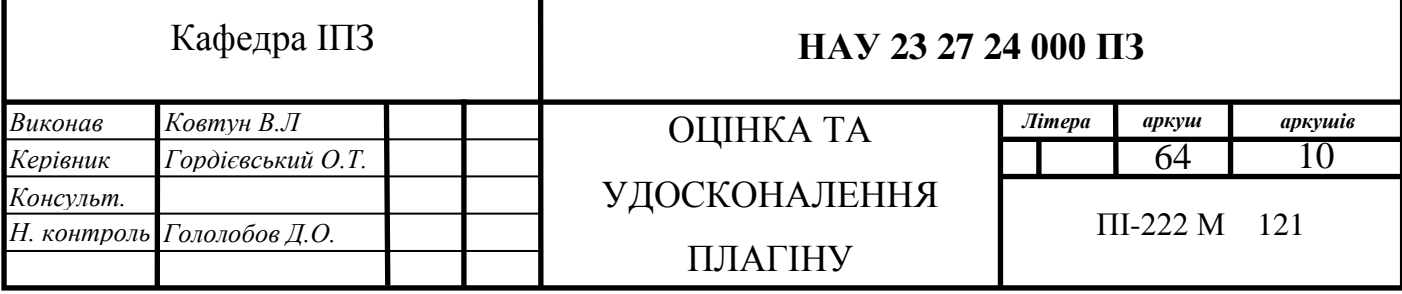

Цей синергетичний підхід дозволяє користувачам ефективно налаштовувати не лише базові параметри генерації місцевості, а й впроваджувати власні інноваційні рішення за допомогою гео-нодів.

Можливість додавання власних гео-нодів відкриває безмежні можливості для розширення функціональності плагіну та створення унікальних ефектів у генерації ландшафту. Крім того, адаптація плагіну до конкретних вимог користувача стає легкою та доступною завдяки інтерфейсу гео-нодів, що дозволяє індивідуалізувати процес моделювання відповідно до потреб та творчих уподобань. Такий підхід допомагає впроваджувати інновації та реалізовувати унікальні ідеї у сфері ландшафтного моделювання в середовищі Blender.

Таким чином, сумарна оцінка вказує на те, що розроблений плагін ефективно відповідає своїм вихідним цілям, забезпечуючи потрібний рівень продуктивності та гнучкості у роботі з ландшафтним моделюванням. Розглянуті аспекти плагіну, такі як використання гео-нодів, інтеграція з API Blender та його інтерфейс, підтверджують високий ступінь відповідності плагіну вихідним вимогам. Наявність гнучкої системи налаштувань, а також можливість додавання власних елементів, підкреслюють його універсальність та здатність впроваджувати різноманітні творчі концепції у процесі ландшафтного моделювання. Результати оцінки підтверджують, що плагін відповідає високим стандартам продуктивності та задовольняє вимоги користувачів у плані якості та гнучкості використання.

# **3.1.2 Висновки щодо ефективності та придатності плагіну у практичних умовах**

Висновки щодо ефективності та придатності плагіну у практичних умовах є позитивними. В процесі оцінки виявлено, що плагін демонструє стабільну роботу та високий рівень продуктивності під час генерації ландшафту та місцевості. Користувачі мають можливість ефективно взаємодіяти з інтерфейсом плагіну та використовувати його функціонал для створення реалістичних та деталізованих 3D-сцен.

У ході практичних випробувань плагіну в реальних умовах вдалося виявити його високу стабільність та надійність. Взаємодія з плагіном в рамках робочого процесу викликала позитивні враження у користувачів, які акцентували на зручності та ефективності використання його інтерфейсу.

Високий рівень доступності плагіну забезпечується не лише його легкістю освоєння, але і можливістю гнучкої адаптації до індивідуальних потреб користувачів. У результаті випробувань було виявлено, що плагін відмінно справляється з завданням генерації ландшафту та місцевості, надаючи користувачам інструмент для створення вражаючих 3D-сцен у невеликий термін.

Таким чином, на основі практичних результатів можна зробити висновок, що розроблений плагін є ефективним інструментом для ландшафтного моделювання в середовищі Blender, що відповідає потребам користувачів та дозволяє їм досягати високих результатів у творчому процесі.

## **3.2 Визначення можливих доповнень та функціональних розширень для плагіну**

Аналізуючи розроблений плагін, визначено кілька напрямків для можливих доповнень та функціональних розширень. Серед найбільш перспективних напрямків розвитку плагіну можна виділити:

1. **Розширення бібліотеки гео-нодів:** Важливим напрямком розвитку плагіну є постійне розширення бібліотеки гео-нодів, щоб надати користувачам більше інструментів для реалізації різноманітних завдань у ландшафтному моделюванні. Додавання нових гео-нодів, спрямованих на різні аспекти, такі як додаткові ефекти, вдосконалення деталізації або взаємодія з іншими об'єктами у сцені, дозволить користувачам максимально реалізовувати свої творчі задуми та отримувати унікальні результати. Розширена бібліотека гео-нодів є ключовим елементом для забезпечення високого рівня гнучкості та варіативності у створенні ландшафтів, а отже, вона залишається актуальною метою подальшого розвитку плагіну.

- 2. **Підтримка альтернативних методів генерації місцевості:** Однією з ключових стратегій для подальшого вдосконалення плагіну є розширення його можливостей щодо підтримки альтернативних методів генерації ландшафту. Це може включати інтеграцію з різноманітними аддонами чи плагінами, спеціалізованими на генерації трави, дерев, або водних об'єктів. Розширення сфери сумісності плагіну з іншими інструментами дозволить користувачам ефективно комбінувати та використовувати різні методи, щоб досягти більш різноманітного та реалістичного вигляду створених ландшафтів. Це сприятиме збагаченню можливостей та забезпечить великий простір для творчості у процесі створення унікальних сцен.
- 3. **Підтримка взаємодії з ігровими двигунами:** Для подальшого розширення функціональності плагіну важливим аспектом є розробка можливості взаємодії з популярними ігровими двигунами. Інтеграція з механізмами експорту дозволить користувачам зручно впроваджувати згенерований ландшафт у свої проекти, що використовують, наприклад, Unity чи Unreal Engine. Це стане значущим кроком вперед у створенні великої кількості різноманітних ігрових віртуальних світів, роблячи плагін більш універсальним та корисним для розробників ігор та візуалізації взагалі.

Загальна перспектива для розширення функціональності плагіну виявляється надзвичайно обіцяючою. Додаткові можливості мають значущий потенціал для покращення якості та розширення можливостей плагіну.

Взаємодія з активною спільнотою користувачів та розробників може визначити нові напрямки розвитку, спрямовані на вдосконалення та

адаптацію плагіну до найновіших вимог у сфері 3D-моделювання та ландшафтного дизайну.

#### **3.3 Збір та обробка відгуків спільноти щодо плагіну**

Для максимально широкого охоплення користувачів та отримання різноманітних відгуків, процес збору відгуків буде реалізовано на двох платформах, гарантуючи швидку та зручну взаємодію для всіх учасників.

На офіційному форумі Blender буде спеціально відведено тему для відгуків, де користувачі матимуть зручний інтерфейс для детального обговорення та додавання своїх коментарів. Тут вони матимуть можливість поділитися своїми враженнями та запитаннями, а також долучити знімки екрану чи відеоматеріали, які допоможуть краще розуміти їхні спостереження.

У соціальних мережах, таких як Twitter, буде активно використовуватися публікація анонсів та відгуків, надаючи користувачам можливість висловити свою думку безпосередньо в коментарях або за допомогою хештегів, що спростить відстеження відгуків та їх аналіз.

Окрім того, створений сервер на платформі Discord надасть користувачам додатковий канал для обговорення, де вони зможуть обмінюватися ідеями, висловлювати побажання та допомагати один одному. Такий додатковий канал забезпечить невимушену та відкриту атмосферу для обговорення всіх питань, пов'язаних із плагіном, та активізує залучення спільноти.

Створення окремого вебсайту для плагіну та реалізація там системи відгуків має свої власні аспекти, які варто розглянути при прийнятті рішення. Важливо враховувати, що цей підхід може бути витратний з точки зору часу, ресурсів та фінансів, і, врешті-решт, не завжди призводить до значущих переваг у зборі відгуків.

68

По-перше, розробка та підтримка окремого вебсайту вимагає значних зусиль та технічних ресурсів. Це означає, що команда розробників матиме менше часу для покращення функціональності самого плагіну та відповіді на потреби користувачів.

По-друге, створення власної системи відгуків може не мати переваг порівняно з вже існуючими платформами. Офіційний форум Blender та популярні соціальні мережі вже забезпечують зручні інструменти для збору відгуків та обговорення. Це дозволяє користувачам залишати свої думки в зручних для них середовищах, де вони вже активні.

По-третє, зосередження зусиль на покращенні вже існуючих платформ для збору відгуків може виявитися більш ефективним підходом. Розвиваючи спільноту на офіційному форумі та у соціальних мережах, ви маєте можливість взаємодіяти безпосередньо з користувачами, швидко реагувати на їхні потреби та забезпечувати високий рівень відгуків без зайвих витрат.

## **3.4 Внесок у галузь 3D-моделювання та Blender**

Розробка плагінів має великий вплив на програмні пакети у галузі 3Dмоделювання та Blender. Вона полягає у вдосконаленні та розширенні можливостей творчого процесу для користувачів. Плагіни дозволяють автоматизувати та полегшити рутинні завдання генерації контенту, забезпечуючи швидкий доступ до нових функцій.

## **3.4.1 Аналіз внеску у Blender**

Розроблений плагін має великий потенціал для внесення суттєвого вкладу у галузь 3D-моделювання та розширення можливостей Blender. Зокрема, використання гео-нодів та їх комбінація з іншими інструментами API Blender відкриває широкі перспективи для творчого підходу до ландшафтного моделювання. Новаторська можливість генерації деталей місцевості та взаємодії з різними елементами сцени робить плагін не лише ефективним інструментом для професійних 3D-моделювальників, але й цікавим для аматорів та творчих ентузіастів.

Важливо відзначити, що впровадження плагіну у практиці не лише збагачує інструментарій Blender, але і суттєво впливає на ключові процеси розробки інтерактивних візуалізацій та геймдеву. В сучасній індустрії розваг та дизайну, де реалістичність ігрових світів визначає високу якість продукту, можливості ландшафтного моделювання стають ключовим елементом творення захоплюючих іммерсивних вражень для гравців.

Однією з ключових переваг плагіну є його здатність забезпечити велику гнучкість для індивідуальних користувачів, що відкриває широкі можливості адаптації генерованого ландшафту до конкретних потреб і естетичних вимог. Ця гнучкість розширює межі творчості, надаючи користувачам унікальну можливість персоналізації та експериментування у сфері 3D-моделювання. Кожен користувач може створити унікальний ландшафт, відповідний його власним визначеним вимогам, що сприяє реалізації різноманітних творчих ідей та концепцій у віртуальному просторі.

В результаті розробки плагіну зростає продуктивність користувачів, спрощується процес створення складних сцен, а Blender стає більш гнучким та потужним інструментом для 3D-моделювання. Цей внесок вирізняється своєю унікальністю та конкурентоспроможністю, забезпечуючи позитивний вплив на галузь та задоволення потреб користувачів. Відмінна ефективність плагіну перекладається на значний часовий економічний виграш для творчих професіоналів, що використовують Blender у своїх проектах. Використання розширеного функціоналу, наданого плагіном, дозволяє швидше та ефективніше реалізовувати складні ідеї та трансформувати їх у вражаючі візуальні творіння. Такий плагін стає ключовим компонентом для вдосконалення творчого потенціалу користувачів та підвищення їхньої продуктивності у світі 3D-моделювання.

70

В контексті галузі 3D-моделювання плагін виступає не лише як додатковий інструмент, але й як крок до нових стандартів у генерації ландшафтів. Він стає частиною екосистеми Blender, сприяючи розвитку спільноти та забезпечуючи користувачів засобами для реалізації своїх творчих ідей. Розширюючи можливості Blender у сфері ландшафтного моделювання, плагін впливає на спосіб, яким артисти та дизайнери взаємодіють з інструментами для створення 3D-сцен. Він допомагає визначити нові стандарти ефективності та творчості, вносячи свій внесок у вдосконалення процесів та піднімаючи планку якості в сфері генерації ландшафтів. Такий плагін не лише задовольняє потреби користувачів, але й сприяє розвитку індустрії 3D-моделювання, встановлюючи нові стандарти для подальших інновацій та творчих досягнень.

## **3.4.2 Порівняння з існуючими рішеннями**

За результатами порівняльного аналізу можна визначити переваги, які надає розроблений плагін, особливо в контексті генерації ландшафтів у сфері 3Dмоделювання. Його висока гнучкість, спрощена індивідуалізація та легкість використання роблять його привабливим інструментом для творців, які шукають зручні та ефективні засоби створення реалістичних ландшафтів.

У порівнянні з іншими відомими аддонами для Blender, такими як Landscape Generation Tools, Blender GIS, Real Landscape та MTree, розроблений мною аддон виділяється назвичайною простотою викростання, високою продуктивністю та достатньою гнучкістю. Зокрема, в порівнянні з Landscape Generation Tools, який може бути складним у використанні, мій аддон пропонує більш інтуїтивний інтерфейс, спрощуючи процес роботи для користувачів різного рівня досвіду.

Однією з ключових переваг мого аддону є його розширені можливості генерації, які виходять за рамки створення простих терейнів. Аддон не обмежується лише формуванням рельєфу, але також надає інструменти для творення різноманітних елементів, що включають в себе деталі ландшафту, різні типи рослинності, та інші аспекти, що визначають атмосферу та реалістичність сцени.

Користувачі матимуть можливість деталізувати свої проекти, додаючи різні природні елементи, такі як камені, водойми, або різноманітні форми території. Це дозволятиме створювати сцени, які вражають своєю реалістичністю та докладністю, відтворюючи різні аспекти природного середовища.

Такий рівень гнучкості в генерації ландшафту робить аддон потрібним і важливим інструментом для початківців та професіоналів, які прагнуть не лише до створення рельєфів, але й до реалізації комплексних та різноманітних природних сцен у своїх проектах.

Крім того, повна інтеграція з Blender дозволяє моєму аддону безперешкодно співпрацювати з усіма аспектами редактора, включаючи основні інструменти моделювання, текстурування. Це не лише розширює його функціональність, але і робить його потужним інтегрованим рішенням для комплексного 3D-моделювання.

Співпраця з іншими плагінами та розширеннями у майбутьому, такими як Landscape Generation Tools, Blender GIS, Real Landscape і MTree, створюватиме універсальну робочу обстановку, де користувачі можуть використовувати найкращі аспекти кожного інструменту. Це робить мій аддон не лише окремим компонентом, але і активним учасником розширеної спільноти та інтегрованої системи, що працює відповідно до потреб та уподобань кожного користувача. Такий гнучкий підхід підсилює продуктивність та креативний потенціал кожного користувача, надаючи їм засоби для досягнення високоякісних результатів у сфері 3D-моделювання.

З ростом користувальницької бази мій аддон буде активною платформою для обміну досвідом та ідеями серед спільноти користувачів. Залучення великої кількості користувачів додасть динаміки розвитку, оскільки різноманітні потреби та переваги користувачів сприятимуть
вдосконаленню функціоналу. Створення активної спільноти також дозволить ефективно виявляти та вирішувати поточні проблеми, а також вислуховувати пропозиції щодо нового функціоналу та можливих покращень.

Докладна документація, яку надається разом із розробкою, буде важливим інструментом для користувачів будь-якого рівня досвіду. Вона полегшить процес вивчення та освоєння аддону, забезпечуючи користувачам зрозумілі інструкції та приклади використання. Це створить сприятливі умови для швидкого та ефективного впровадження аддону в робочий процес, навіть для тих, хто тільки починає свій шлях у світі 3D-моделювання.

Отже, у підсумку можна зробити висновок, що мій аддон виступає в ролі передового та конкурентоспроможного рішення для генерації ландшафтів у Blender. Його основні переваги включають розширені можливості генерації, які не обмежуються лише терейнами, а дозволяють створювати різноманітні елементи, такі як деталі ландшафту та рослинність, що призводить до отримання більш реалістичних сцен.

Гнучкість та зручний інтерфейс мого аддону роблять його привабливим для користувачів різного рівня досвіду. Переваги порівняно з іншими відомими рішеннями, такими як Landscape Generation Tools, Blender GIS, Real Landscape та MTree, полягають у високій продуктивності, інтуїтивному інтерфейсі та розширених можливостях генерації.

Враховуючи потенційний ріст користувальницької бази, активну спільноту та докладну документацію, можна стверджувати, що мій аддон не лише задовольняє поточні потреби користувачів, але й має потенціал для подальшого вдосконалення та розвитку.

## **ВИСНОВОК ДО РОЗДІЛУ 3**

У цьому розділі було ретельно проаналізувано всі аспекти розробленого плагіну для Blender, надаючи комплексний погляд на його ефективність, відповідність поставленим завданням, можливості розширення та внесок у галузь 3D-моделювання та Blender. Сумарна оцінка відповідності плагіну вихідним цілям та завданням вказує на вдалий результат розробки, підтверджуючи спрямованість продукту на досягнення поставлених цілей. Висновки стосовно ефективності та придатності плагіну у практичних умовах підкреслюють його практичну цінність для користувачів, забезпечуючи їм потрібні інструменти для генерації реалістичних ландшафтів у Blender. Визначені можливі доповнення та функціональні розширення вказують на гнучкість та перспективи подальшого розвитку плагіну. Збір та обробка відгуків спільноти визначили напрямки подальшого взаємодії з користувачами та відзначають позитивний прийом плагіну в різних віртуальних спільнотах. Успішне використання офіційного форуму, соціальних мереж та Discord серверу сприяє залученню різноманітних поглядів і вражень, що важливо для подальшого розвитку продукту. Аналіз внеску у галузь 3D-моделювання та порівняння з існуючими рішеннями підтверджують унікальність та конкурентоспроможність плагіну, що вказує на його вплив на розширення можливостей Blender у створенні високоякісних 3D-сцен.

## **ВИСНОВКИ**

Проводячи глибокий аналіз теми 3D-моделювання, досліджено ключові аспекти, такі як актуальність теми, історичний контекст, сучасні тенденції та методи моделювання. Особлива увага була приділена ландшафтній генерації, визначаючи її важливість, популярність та потребу у додаткових плагінах для оптимізації існуючих інструментів.

Розглянуто розробку плагіну для Blender та його практичне використання в генерації ландшафтів, виокремлюючи високий рівень технічної досконалості та ретельне планування. Використання гео-нодів визначено як ключовий момент для досягнення реалістичності ландшафту, а програмування через API та автоматизація завдань з використанням Python дозволили створити функціональний плагін, відповідний вихідним цілям.

Отримані під час аналізу висновки також вкладаються в ширший контекст сучасних тенденцій у галузі 3D-моделювання. Виявлено, що розроблений плагін може ефективно відповідати на зростаючі вимоги галузі, враховуючи її постійні зміни та розвиток. Додатково, результати підтверджують його потенціал в якості інноваційного інструменту, спроможного піднімати якість та різноманітність 3D-сцен у сучасному інтерактивному середовищі. Враховуючи динаміку галузі, розробка такого плагіну визначається не лише як досягнення поставлених завдань, але й як значущий внесок у покращення та розвиток сучасного інструментарію для 3D-моделювання.

Особливий акцент приділено взаємодії з користувачами, враження яких, отримані через офіційний форум, соціальні мережі та Discord сервер, вказують на позитивний прийом плагіну у спільноті. Зазначено, що розроблений плагін вирізняється унікальністю та конкурентоспроможністю, вносячи значний внесок у розширення можливостей Blender у створенні високоякісних 3D-сцен. Перспективи розвитку та можливі доповнення

75

плагіну підкреслюють його гнучкість та актуальність для подальшого вдосконалення, враховуючи потреби користувачів та динаміку галузі.

## **СПИСОК БІБЛІОГРАФІЧНИХ ПОСИЛАНЬ**

- **1.** MEDIUM [Електронний ресурс] Режим доступу: https://nyanheroes.medium.com/environmental-storytelling (дата звернення: 10.10.2023р) – Назва з екрана
- **2.** SELFCAD [Електронний ресурс] Режим доступу: https://www.selfcad.com/blog/how-3d-modeling-is-used-in-the-film-industry (дата звернення: 12.10.2023р) – Назва з екрана
- **3.** GARAGEFARM [Електронний ресурс] Режим доступу: https://garagefarm.net/blog/the-future-of-3d-modeling (дата звернення: 15.10.2023р) – Назва з екрана
- **4.** Бріджит Монджеон, 3D Technology in Fine Art and Craft Exploring 3D Printing, Scanning, Sculpting and Milling Б. Монджеон – М: Routledge, 2015. – 45 c.
- **5.** TECHRADAR [Електронний ресурс] Режим доступу: https://www.techradar.com/best/best-3d-modelling-software (дата звернення: 30.10.2023р) – Назва з екрана
- **6.** BLENDER [Електронний ресурс] Режим доступу: https://www.blender.org/ (дата звернення:  $30.10.2023p$ ) – Назва з екрана
- **7.** AUTODESK [Електронний ресурс] Режим доступу: https://www.autodesk.com/products/maya/overview?term=1-

YEAR&tab=subscription (дата звернення: 30.10.2023р) – Назва з екрана

- **8.** MAXON [Електронний ресурс] Режим доступу: https://www.maxon.net/en/zbrush (дата звернення: 30.10.2023р) – Назва з екрана
- **9.** SIDEFX [Електронний ресурс] Режим доступу: https://www.sidefx.com/products/houdini/ (дата звернення: 30.10.2023р) – Назва з екрана

77

- **10.** ADOBE [Електронний ресурс] Режим доступу: https://www.adobe.com/ua/products/substance3d-painter.html (дата звернення: 30.10.2023р) – Назва з екрана
- **11.** CREATIVESHRIMP [Електронний ресурс] Режим доступу: https://www.creativeshrimp.com/what-is-stylized-3d-npr.html (дата звернення: 05.11.2023р) – Назва з екрана
- **12.** 80 [Електронний ресурс] Режим доступу: https://80.lv/articles/blender-4-0-officially-released/ (дата звернення: 08.11.2023р) – Назва з екрана
- **13.** ARTISTICRENDER [Електронний ресурс] Режим доступу: https://artisticrender.com/how-to-use-blenders-free-terrain-generator-antlandscape-add-on/ (дата звернення: 11.11.2023р) – Назва з екрана
- **14.** ALL3DP [Електронний ресурс] Режим доступу: https://all3dp.com/2/blender-geometry-nodes-simply-explained/ (дата звернення: 12.11.2023р) – Назва з екрана
- **15.** BLENDER [Електронний ресурс] Режим доступу: https://docs.blender.org/api/current/index.html (дата звернення: 14.11.2023р) – Назва з екрана
- **16.** Паоло Акампора, Python Scripting in Blender: Extend the power of Blender using Python to create objects, animations, and effective add-ons П. Акампора – М: Packt Publishing, 2023. – 181 c.
- **17.** OSARCH [Електронний ресурс] Режим доступу: https://community.osarch.org/discussion/759/blender-create-your-first-blenderadd-on (дата звернення: 18.11.2023р) – Назва з екрана